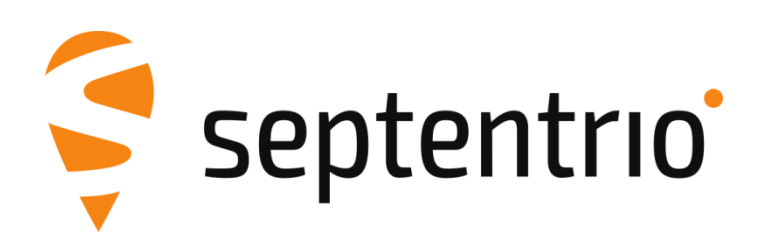

# **Mosaic Hardware Manual**

Version 1.8.0

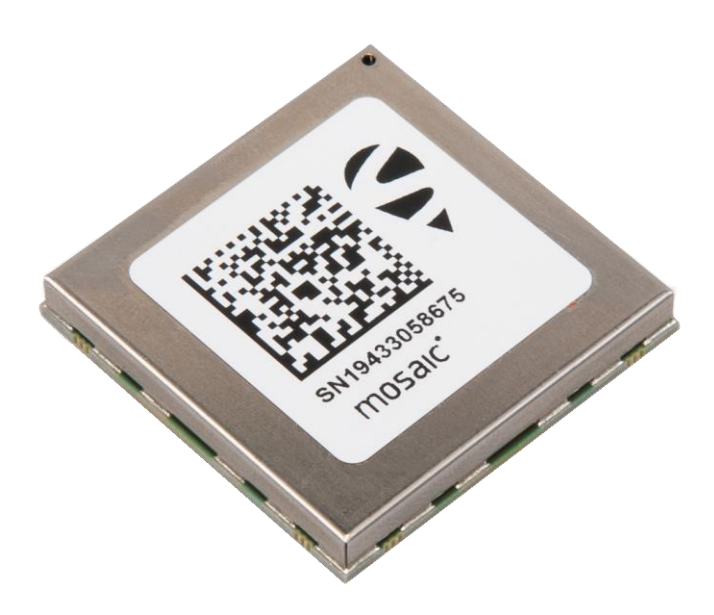

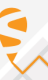

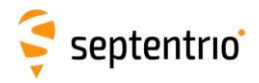

mosaic Hardware Manual

Version 1.8.0

May 30, 2023

© Copyright 2000-2023 Septentrio nv/sa. All rights reserved.

Septentrio Greenhill Campus, Interleuvenlaan 15i 3001 Leuven, Belgium

http://www.septentrio.com Phone: +32 16 300 800 Fax: +32 16 221 640 V @septentrio

22 32

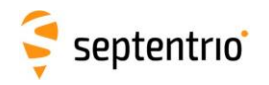

SA

# <span id="page-2-0"></span>1 Table of contents

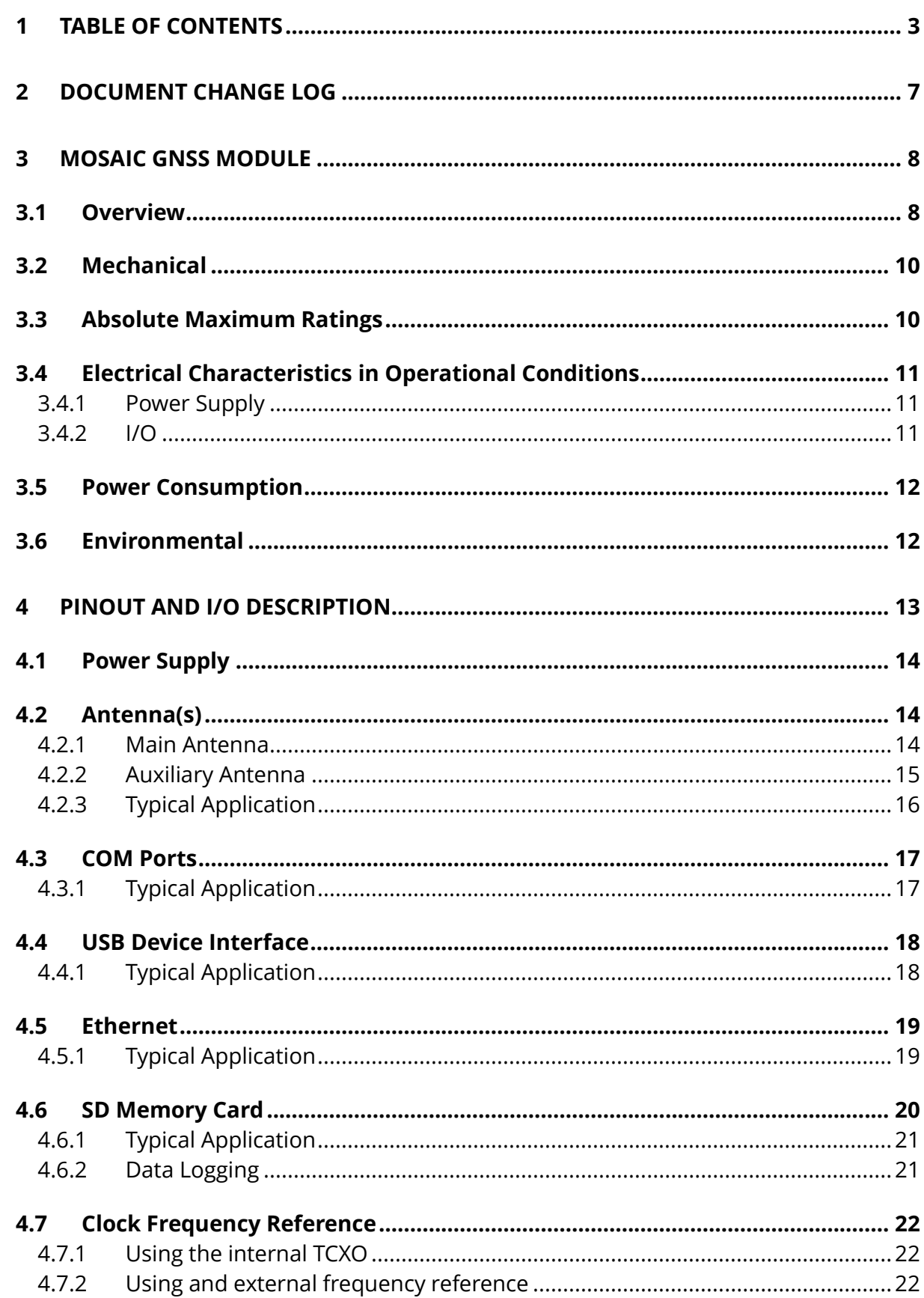

# $S$  septentrio

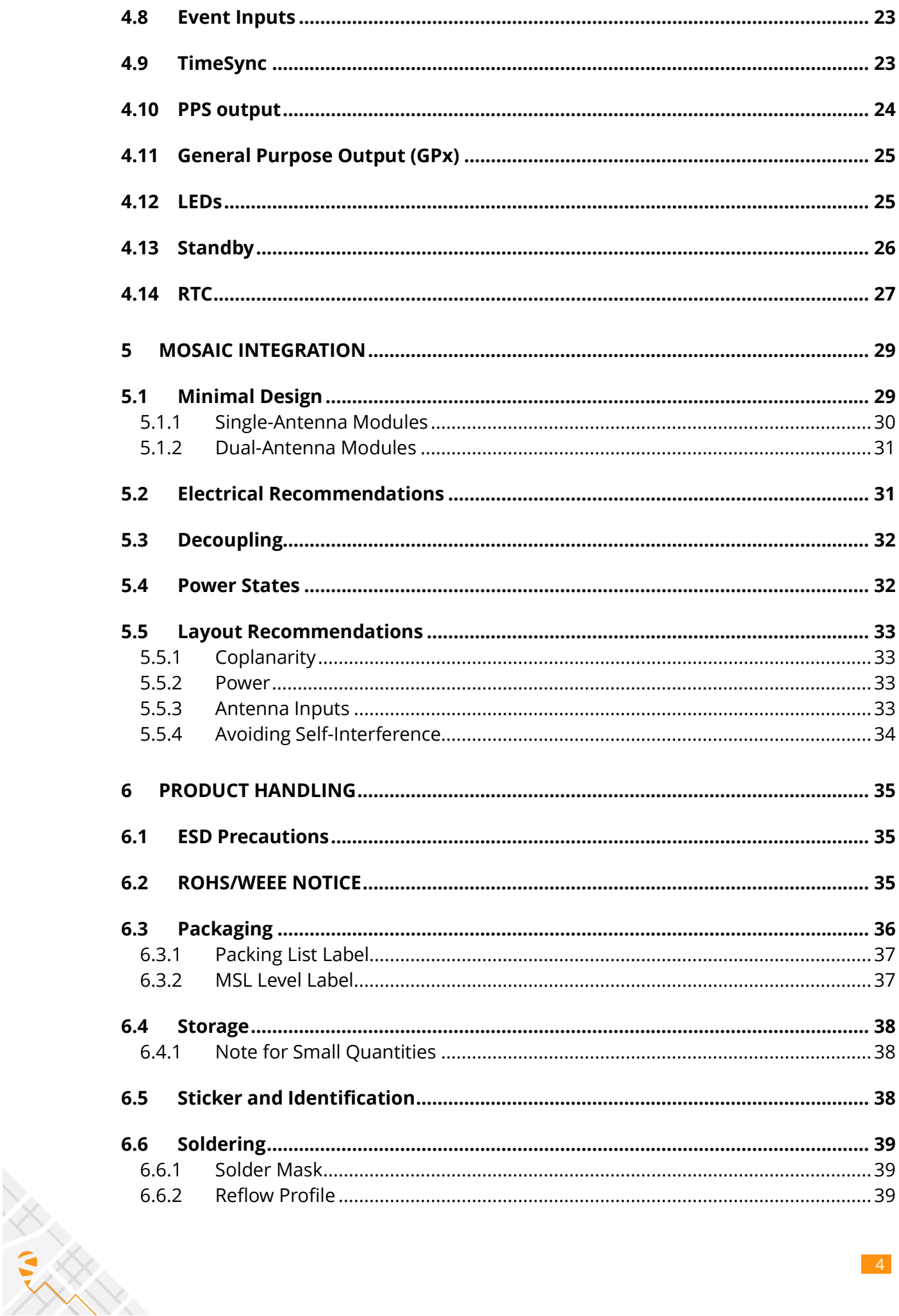

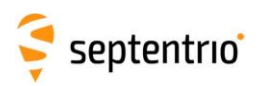

不是

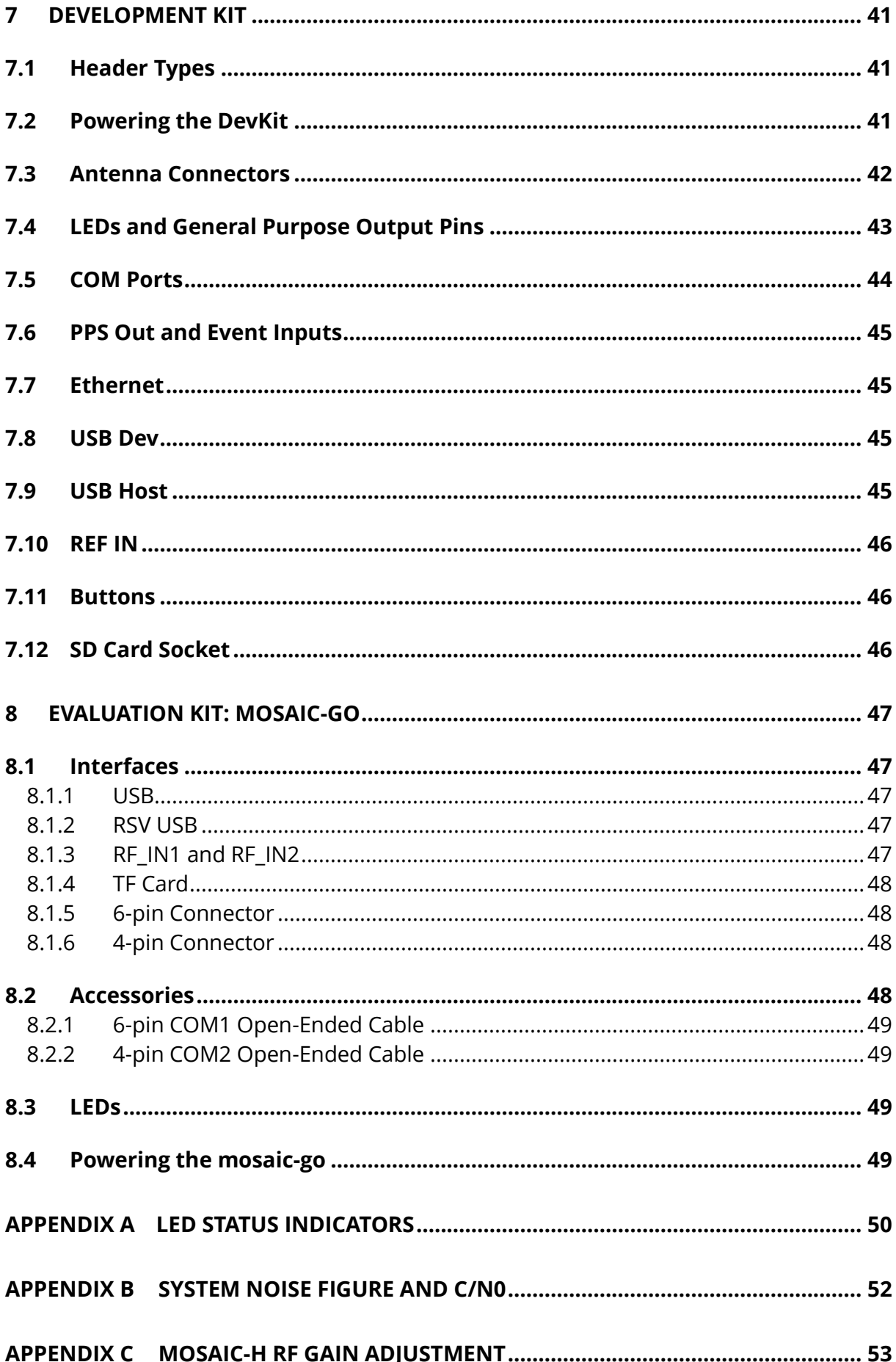

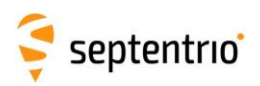

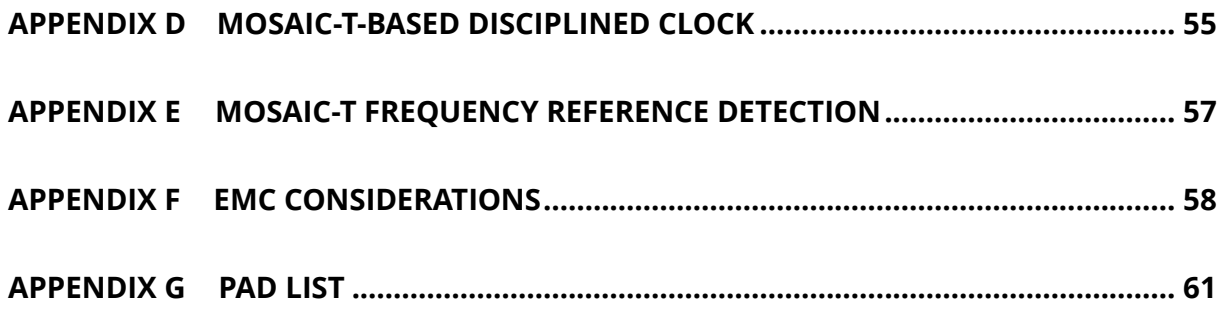

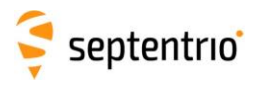

# <span id="page-6-0"></span>**2 Document Change Log**

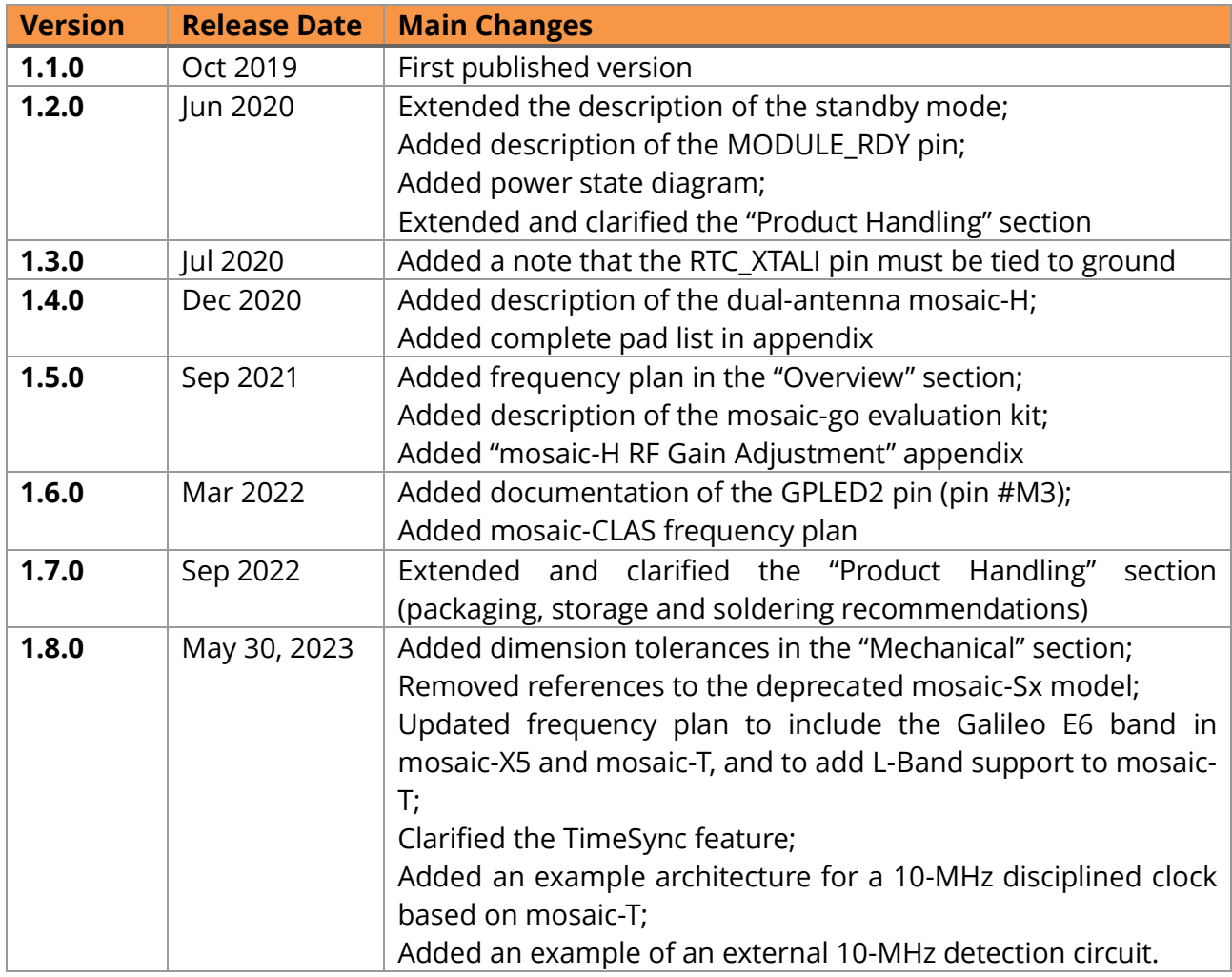

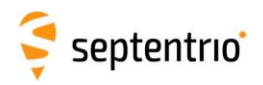

# <span id="page-7-0"></span>**3 mosaic GNSS Module**

## <span id="page-7-1"></span>**3.1 Overview**

Septentrio's mosaic modules are low-power multi-band multi-constellation GNSS receiver packaged in a 31x31mm LGA module. The internal block diagram is shown below.

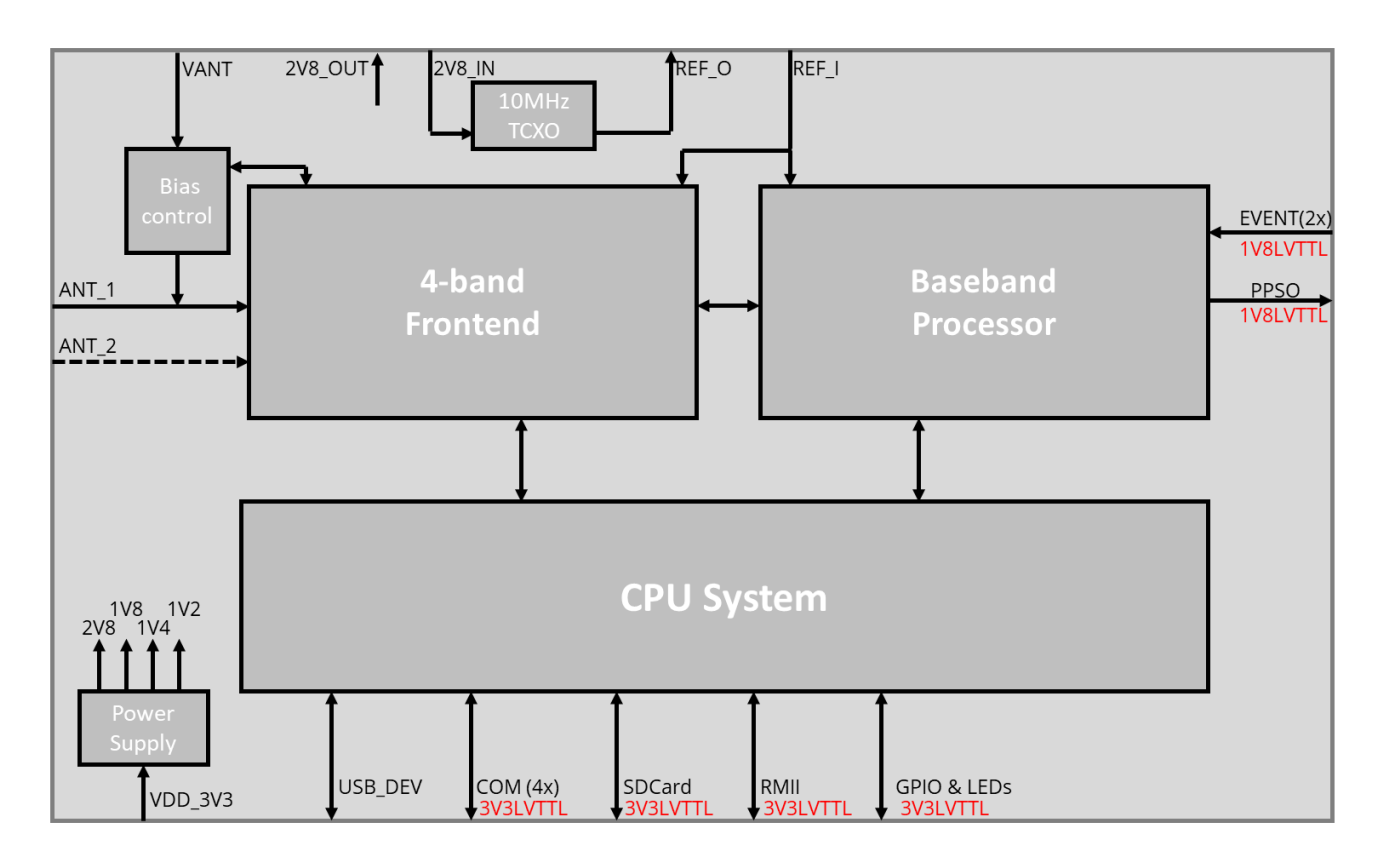

The module operates from a single 3V3 power supply (VDD\_3V3).

The ANT\_1 input pad receives the RF signal from the main antenna. On dual-antenna modules (mosaic-H), a second antenna input is available (ANT\_2) for the auxiliary antenna. A 3V to 5.5V DC voltage can be applied to the main antenna from the VANT pin, obviating the need for an external antenna supply. The internal bias control circuit detects overcurrent conditions (>150mA) and protects the module in case of short circuit. See section [4.2.](#page-13-1)

The module can use its internal TCXO as frequency reference, but also accepts an external frequency reference on the REF\_I pin (mosaic-T only). See section [4.7.](#page-21-0)

Two event timer pins and a PPS output are available (1.8V LVTTL). See section [4.8.](#page-22-0)

The module features a rich set of communication interfaces:

- Four serial ports (3.3V LVTTL), three of them with hardware flow control. See section [4.3.](#page-16-0)
- USB. See section [4.4.](#page-17-0)

 $\frac{1}{2}$ 

- Ethernet (the PHY is external to the module). See section [4.5.](#page-18-0)
- SDCard interface for logging to an external SD card. See section [4.6.](#page-19-0)
- GPIO and LEDs output. See section [4.11.](#page-24-0)

The table below summarizes the main differences between the mosaic models in terms of hardware features. The frequency bands in blue are supported.

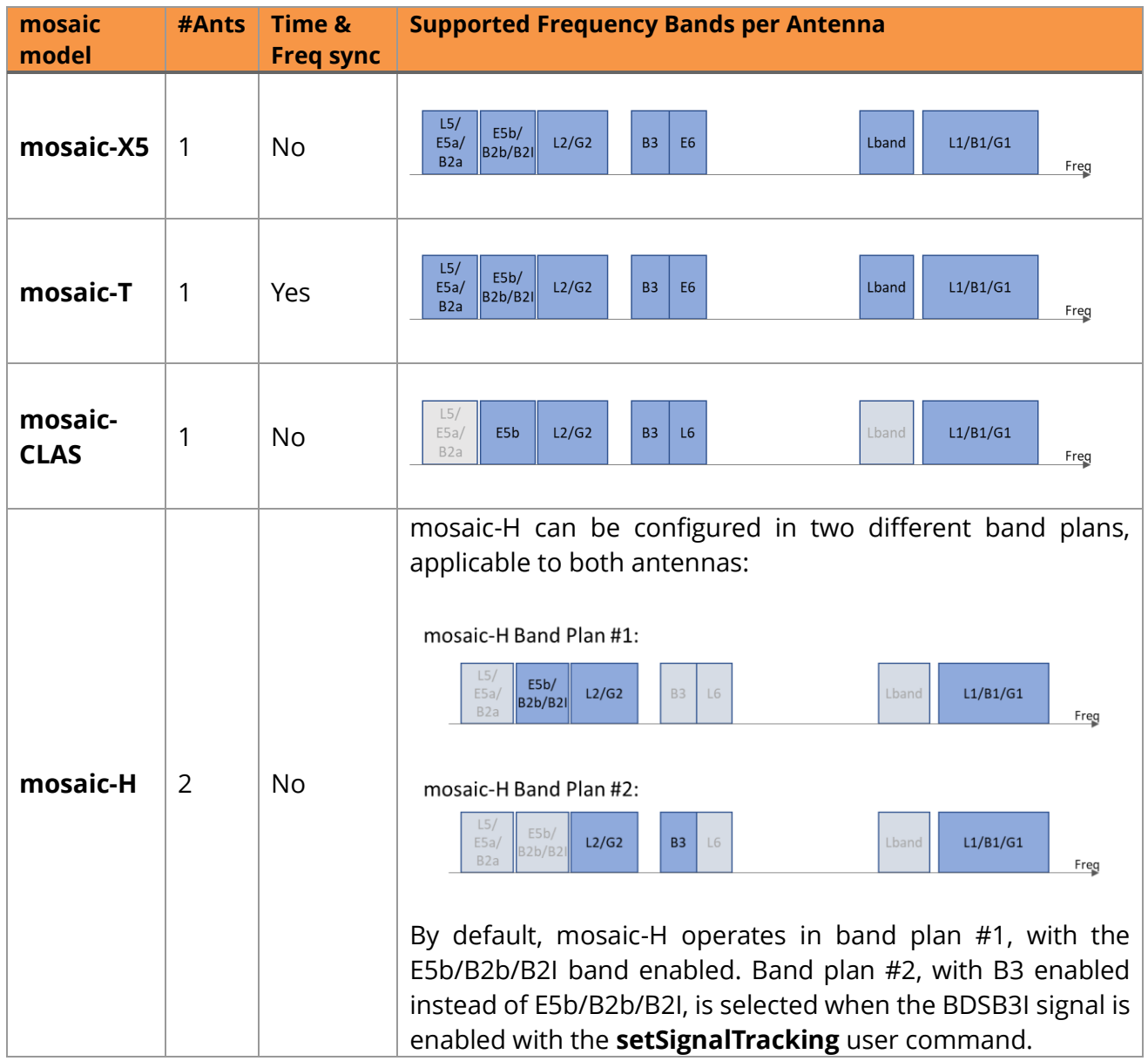

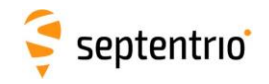

## <span id="page-9-0"></span>**3.2 Mechanical**

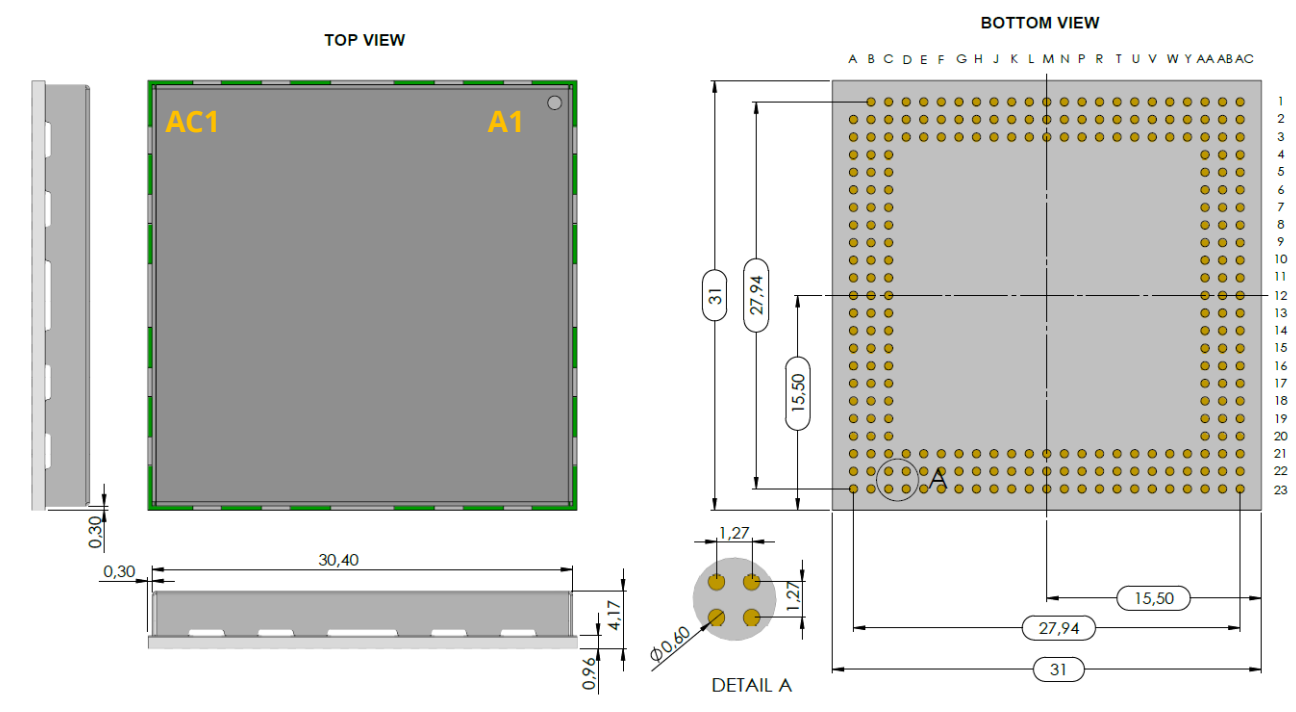

All dimensions in millimeters.

Tolerance:

- PCB dimension: 31x31mm +/- 0.15mm
- Total heigth: 4.17mm +/- 0.3mm

Weight =  $6.8g$ 

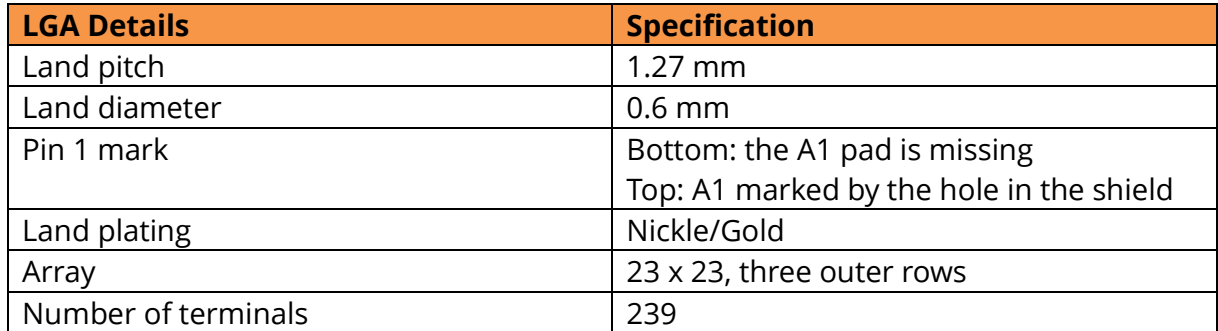

## <span id="page-9-1"></span>**3.3 Absolute Maximum Ratings**

The following conditions should never be exceeded, even momentarily, as it may cause permanent damage to the module.

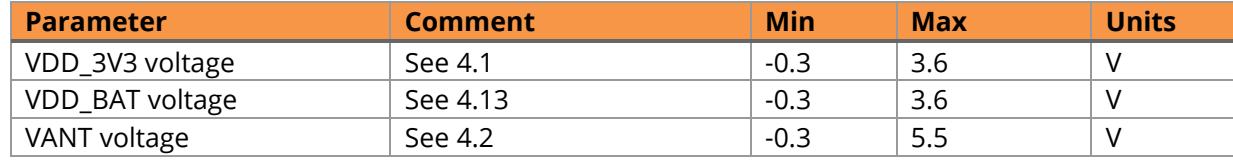

10

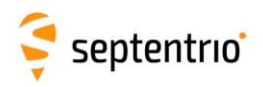

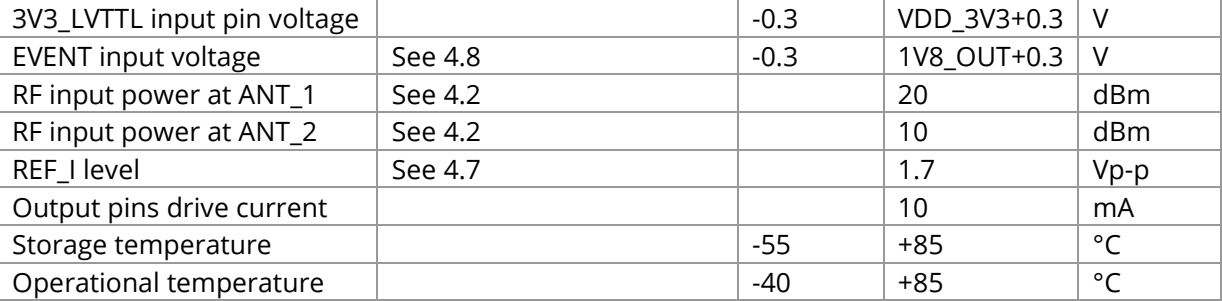

## <span id="page-10-0"></span>**3.4 Electrical Characteristics in Operational Conditions**

## <span id="page-10-1"></span>3.4.1 Power Supply

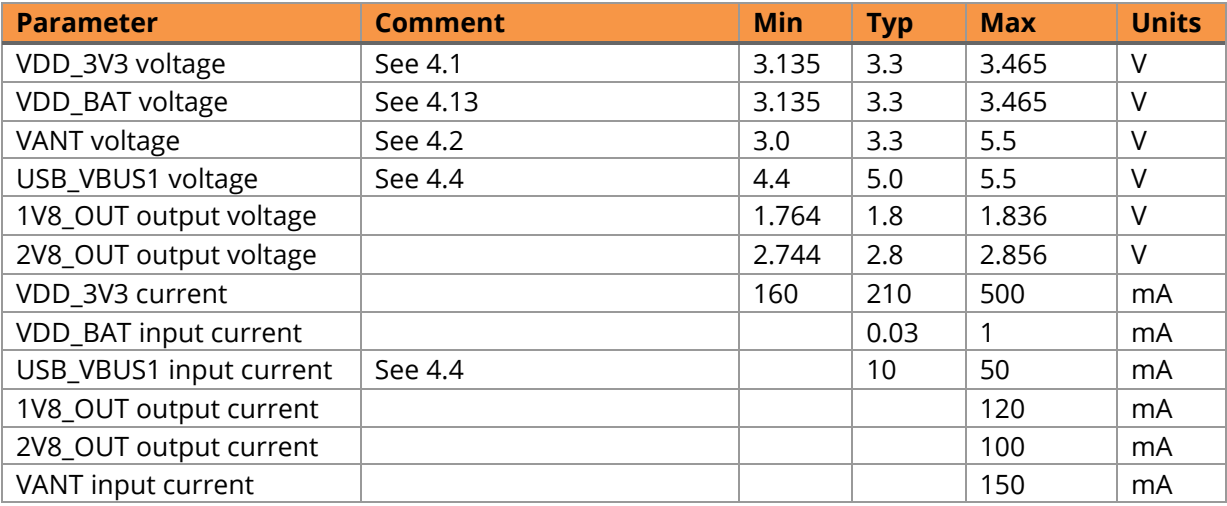

## <span id="page-10-2"></span>3.4.2 I/O

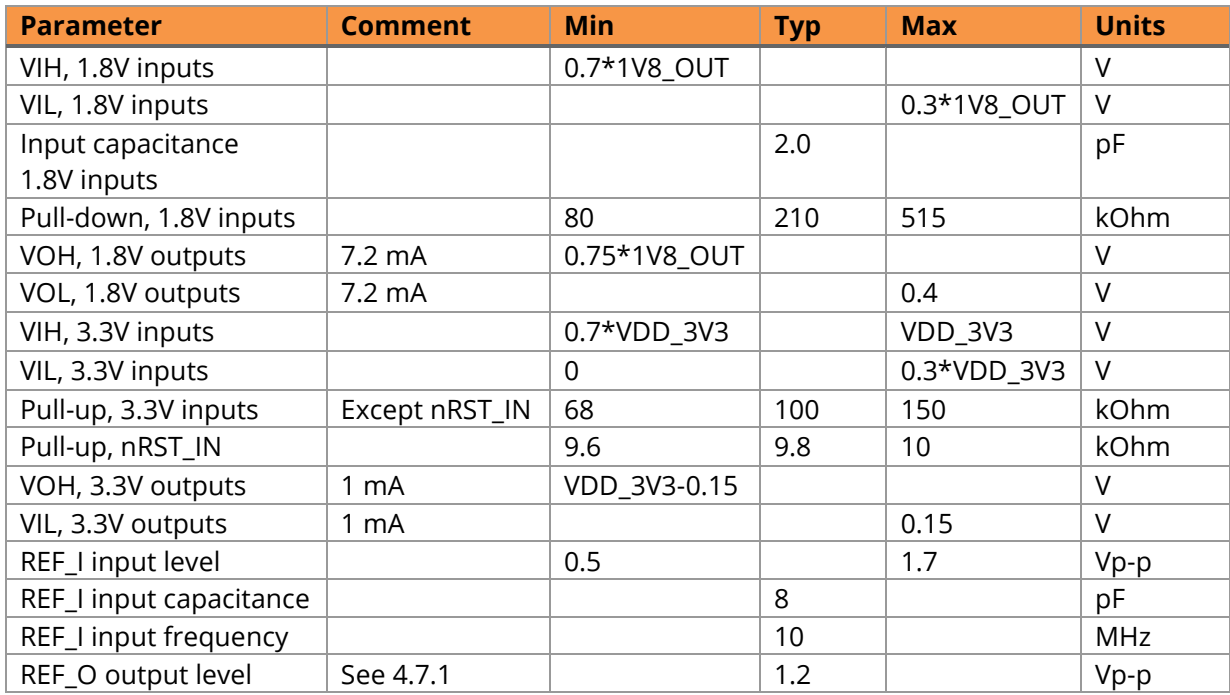

11

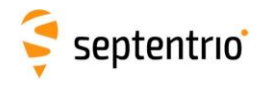

## <span id="page-11-0"></span>**3.5 Power Consumption**

The module is powered through the VDD\_3V3 pins, see section [4.1.](#page-13-0)

The power consumption depends on the set of GNSS signals enabled and on the positioning mode. The following tables list the average power consumption for some configurations, while tracking all satellites in view from an open sky, and with the module at room temperature. The current is applicable to a supply voltage of 3.3V.

#### **Single-Antenna Modules**

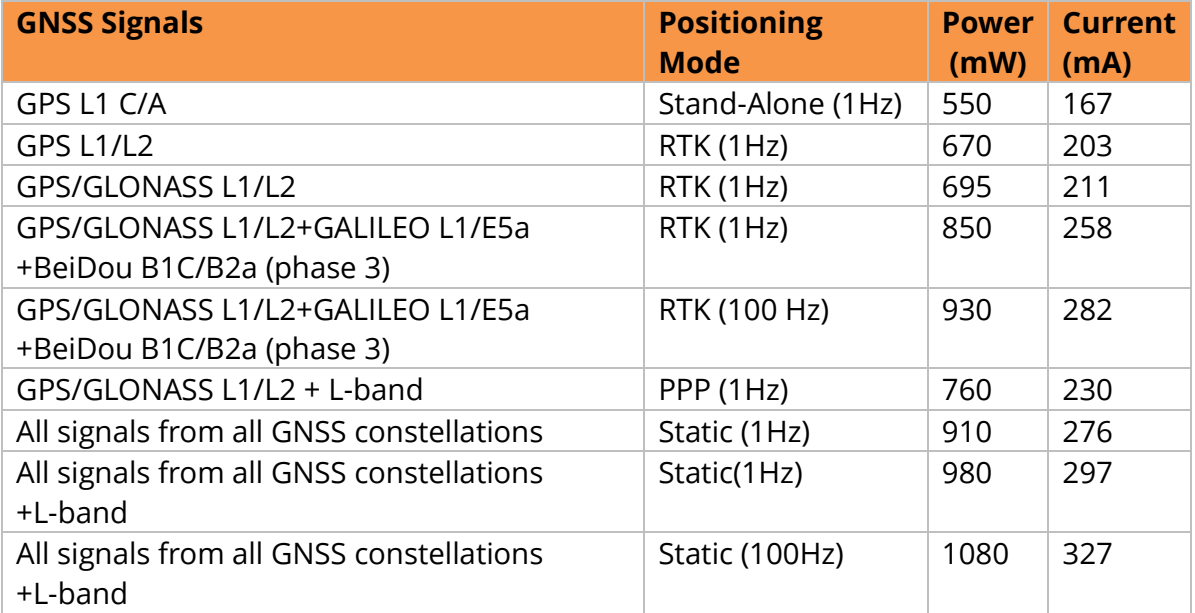

#### **Dual-Antenna Modules**

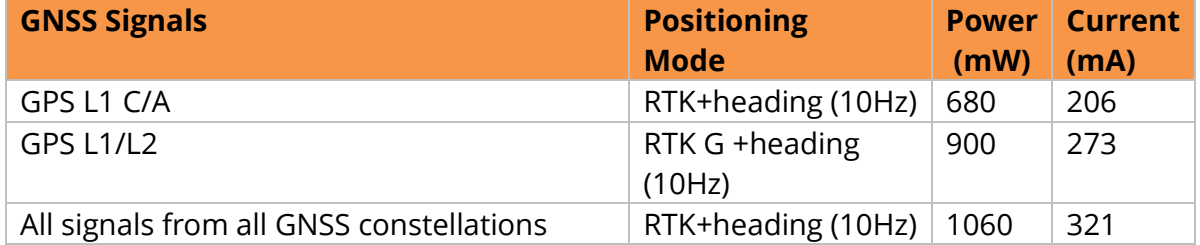

Enabling wideband interference mitigation with the **setWBIMitigation** command adds 70 mW.

<span id="page-11-1"></span>Note that the currents given in the above tables are average values. To account for peak currents, the minimum power supply drive capability should be 500 mA.

## **3.6 Environmental**

Operational: -40 to +85 °C Storage:  $-55$  to +85 °C

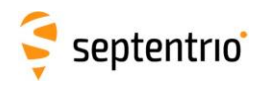

# <span id="page-12-0"></span>**4 Pinout and I/O Description**

The module provides 239 LGA pads, configured as follows.

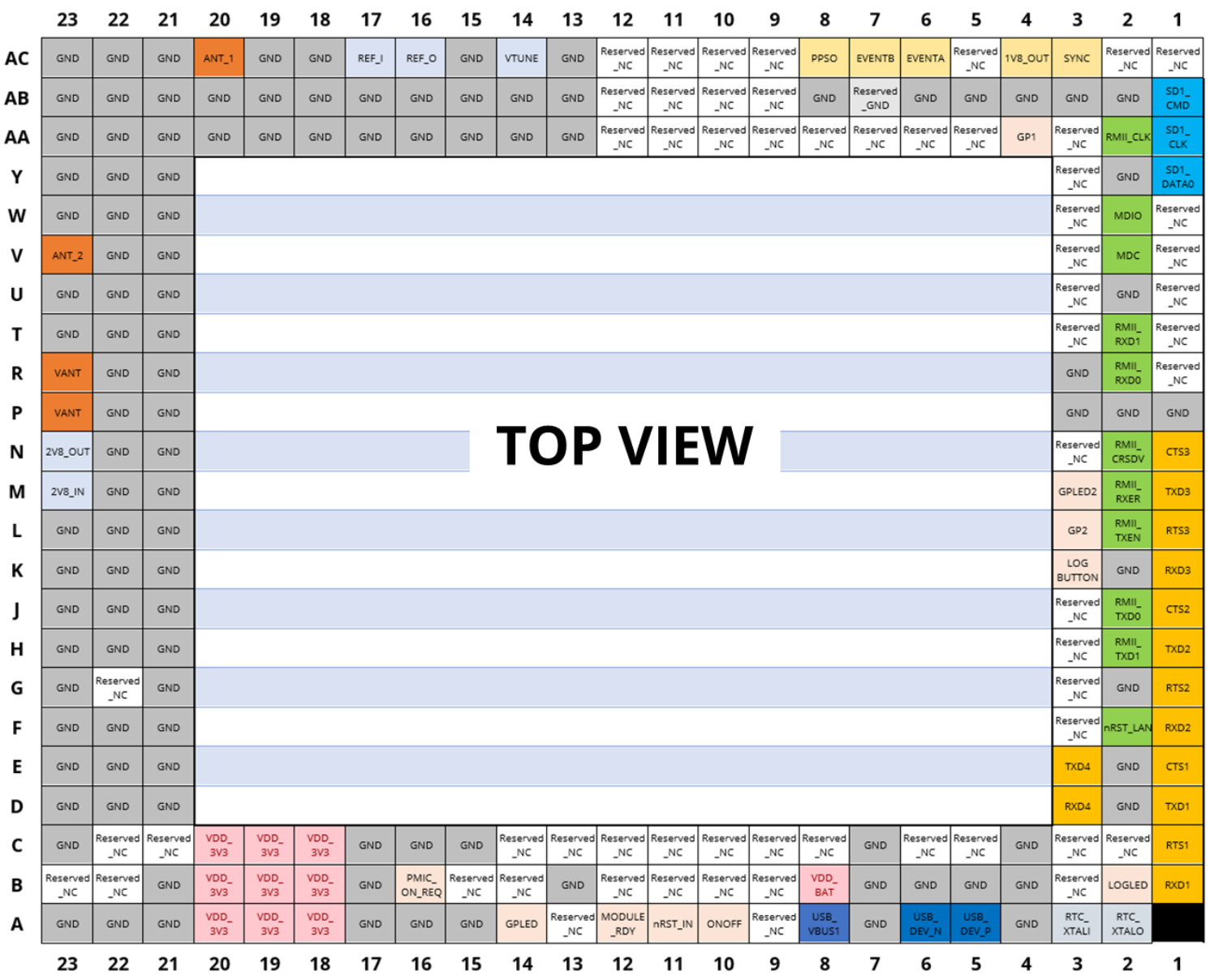

The following sections describe all the non-reserved pads. Pads are grouped by functions. A complete pad list can be found in [Appendix G.](#page-60-0)

#### **Conventions:**

- Pin Type: I=Input, O=Output, P=Power, Ctrl=Control, Clk=Reference clock
- PU: pulled up
- PD: pulled down
- K: keeper input type

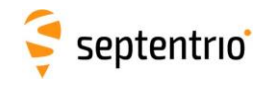

## <span id="page-13-0"></span>**4.1 Power Supply**

The module is powered through the VDD\_3V3 pins.

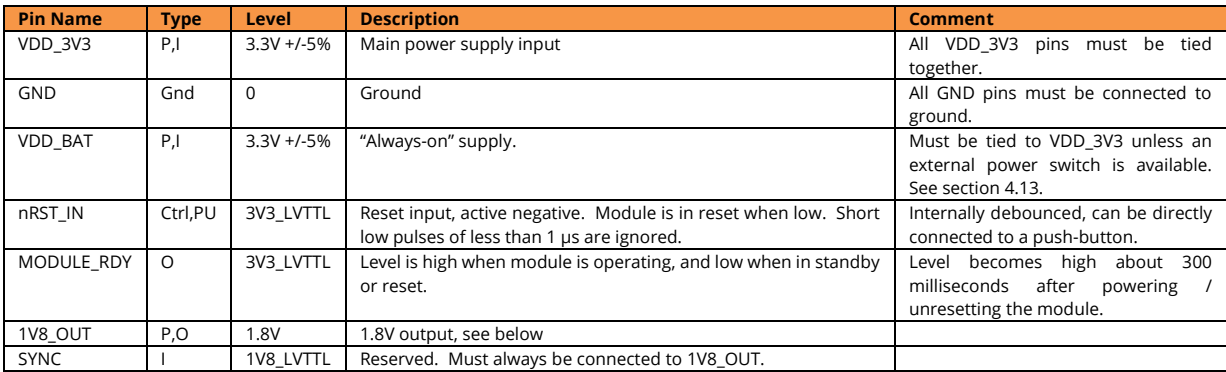

Note that the 2V8\_OUT and 2V8\_IN pins are exclusively reserved to power the internal TCXO. See section [4.7.](#page-21-0)

The 1V8\_OUT pin is a DC output (120mA max current) which can, for example, be used to power level-shifters for the 1V8\_LVTTL signals (EVENT and PPS), see for example section [4.8.](#page-22-0)

The module can also control an external power switch, to enable standby mode. See section [4.13](#page-25-0) for details.

<span id="page-13-1"></span>See also the power state diagram in section [5.4.](#page-31-1)

## **4.2 Antenna(s)**

#### <span id="page-13-2"></span>4.2.1 Main Antenna

The main antenna (which is the only antenna on single-antenna modules) is directly connected to the ANT\_1 pad. The ANT\_1 input is ESD-protected in the module and carries a DC-voltage to power the antenna, avoiding the need for an external bias-tee. This DCvoltage is imposed to the module via the VANT pad.

In case of an overcurrent condition (e.g. short circuit in antenna cable), the module will first limit the current to about 150 mA and then switch off the antenna supply in about 10 ms. It will periodically retry to switch on the antenna supply until the overcurrent condition has disappeared.

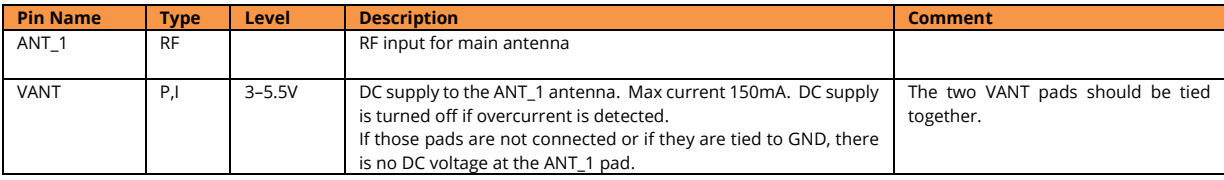

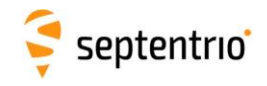

#### 4.2.1.1 ANT\_1 Electrical Specifications

<span id="page-14-1"></span>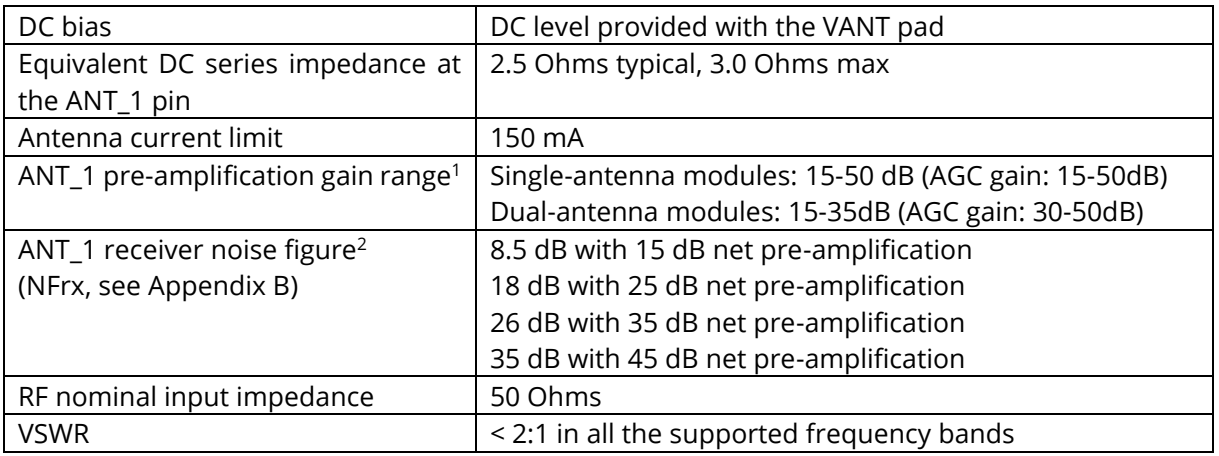

Never inject an external DC voltage into the ANT 1 pad as it may damage the module. For instance, when using a splitter to distribute the antenna signal to several GNSS receivers, make sure that no more than one output of the splitter passes DC. Use DC-blocks otherwise.

#### <span id="page-14-0"></span>4.2.2 Auxiliary Antenna

In dual-antenna modules, the auxiliary antenna is connected to the ANT\_2 pad. In singleantenna modules, ANT\_2 is not used and must be tied to ground.

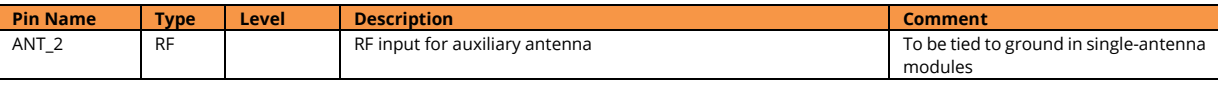

Contrary to the ANT\_1 pad, ANT\_2 is not ESD-protected and it carries no DC voltage. ESD protection and biasing must be performed externally. See section [4.2.3.2.](#page-15-1)

#### 4.2.2.1 ANT\_2 Electrical Specifications

| DC bias                                         | None, ANT_2 is AC-coupled                  |
|-------------------------------------------------|--------------------------------------------|
| ANT_2 pre-amplification gain range <sup>1</sup> | 15-35 dB (i.e. AGC gain: 30-50dB)          |
| ANT_2 receiver noise figure                     | 6 dB with 15 dB net pre-amplification      |
| (NFrx, see Appendix B)                          | 14.5 dB with 25 dB net pre-amplification   |
|                                                 | 21 dB with 35 dB net pre-amplification     |
| RF nominal input impedance                      | 50 Ohms                                    |
| <b>VSWR</b>                                     | < 2:1 in all the supported frequency bands |

 $1$  The pre-amplification gain is the total gain of the distribution network in front of the module. Typically, this equals antenna active LNA gain minus coax losses in the applicable GNSS bands. The pre-amplification gain can be computed from the AGC gain reported by the module in the ReceiverStatus SBF block and shown in the web interface or the RxControl GUI. The conversion formula from the reported AGC gain to the preamplification gain is:

#### **Pre-amp gain[dB] = 65 - AGCgain[dB]**

So, if the receiver reports an AGC gain of 30dB, the pre-amplification gain is 35dB.

<sup>2</sup> The listed noise figure is at room temperature. Add 2 dB for the noise figure at the worst temperature corner (85°C)

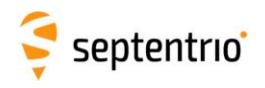

### <span id="page-15-0"></span>4.2.3 Typical Application

#### 4.2.3.1 Single Antenna Modules

The ANT 1 input is DC-biased and ESD-protected, so that no external component is needed. Make sure to connect the ANT\_2 pad to ground.

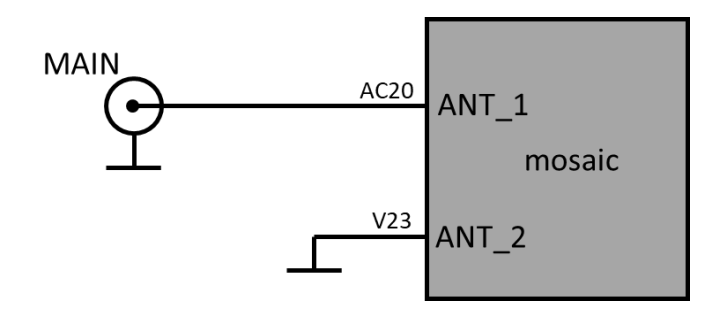

Refer to [5.5.3](#page-32-3) for RF-routing recommendations.

#### <span id="page-15-1"></span>4.2.3.2 Dual-Antenna Modules

[C.](#page-52-0)

The main antenna connects to ANT\_1 and the auxiliary antenna to ANT\_2. ANT\_1 is DCbiased and ESD-protected, while ANT\_2 is AC-coupled and unprotected. A recommended application circuit is shown below. With this circuit, the DC bias from the ANT\_1 pad is shared between the two antennas. Note that the combined current drawn by both antennas must not exceed 150mA in that case.

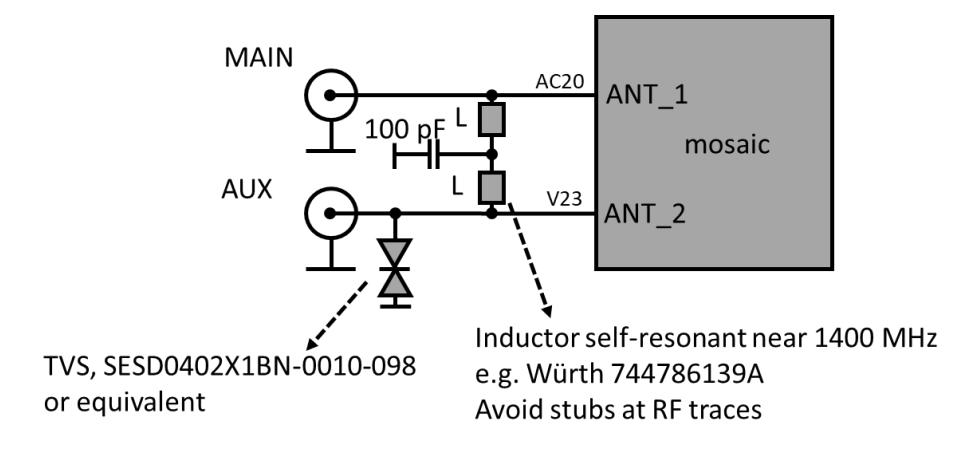

Refer to [5.5.3](#page-32-3) for RF-routing recommendations.

**I** If the pre-amplification gain is higher than 35dB, it is recommended to put attenuators in the RF path. See [Appendix C](#page-52-0) for instructions.

In addition, the ANT 1 and ANT 2 pre-amplification must not differ by more than 5dB. It is recommended to use the same antenna type for the main and auxiliary antennas, and, as much as possible, to use antenna cables of the same type and length. In case this is not possible, the strongest signal needs to be attenuated, as also described in [Appendix](#page-52-0) 

### <span id="page-16-0"></span>**4.3 COM Ports**

The module provides four serial COM ports. Three of them (COM1 to COM3) support RTS/CTS hardware flow control:

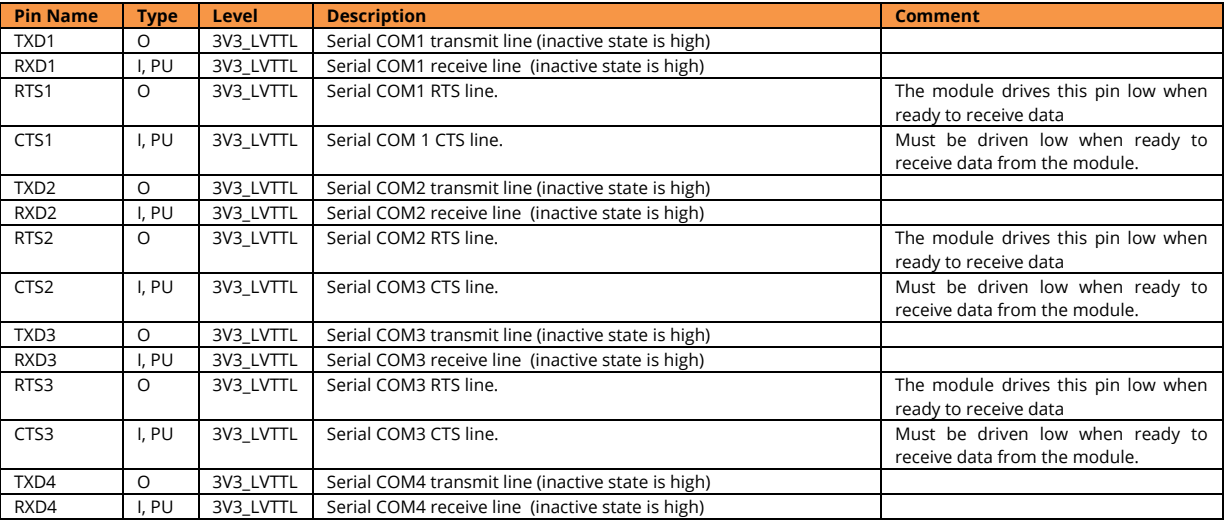

Unused COM-port signals can be left floating. Flow control is disabled by default.

The COM port settings (baud rate, flow control, etc) are set with the **setCOMSettings** user command. The maximum baud rate is 4Mbits/s.

 $\sqrt{!}$  The LVTTL RXD and CTS inputs of the module shall not be driven while its VDD\_3V3 input supply is not present.

### <span id="page-16-1"></span>4.3.1 Typical Application

An example of a circuit to convert the COM1 signals to RS232 level is shown below. In green, the signals to be connected to the mosaic pins. The RTS1 and CTS1 signals can be left unconnected if hardware flow control is not required.

It is recommended to use the same 3V3 source to supply the RS232 transceiver and the VDD\_3V3 pins of the module, to ensure that the transceiver outputs are not driven when the module is not powered.

![](_page_17_Picture_1.jpeg)

![](_page_17_Figure_2.jpeg)

## <span id="page-17-0"></span>**4.4 USB Device Interface**

The following pins are used for accessing the module over USB in USB-device mode.

![](_page_17_Picture_161.jpeg)

USB is configured in USB 2.0 mode (high speed, 480Mbps max).

#### <span id="page-17-1"></span>4.4.1 Typical Application

An example of an USB application circuit with ESD protection is shown below. The user shall make sure to use an ESD-protection and common mode choke compatible with highspeed USB if this is desired, for instance the USBLC6-2 from ST and DLP31SN121ML2L from Murata.

![](_page_18_Picture_1.jpeg)

![](_page_18_Figure_2.jpeg)

## <span id="page-18-0"></span>**4.5 Ethernet**

The module supports full duplex 10/100 Base-T Ethernet communication. The Ethernet PHY and magnetics are to be implemented on the host board. Connection with the PHY is through the RMII interface available on the following pins:

![](_page_18_Picture_210.jpeg)

If Ethernet is not used, all these pins should be left unconnected.

**Hostname**: the module hostname is based on the last seven digits of the serial number. For example, the hostname of the module shown below is **mosaic-X5-3054938**.

![](_page_18_Picture_8.jpeg)

### <span id="page-18-1"></span>4.5.1 Typical Application

An application circuit using the KSZ8041NLI PHY and a Würth 74990111217 RJ45 connector with integrated magnetics is given below. In green, the signals to be connected to the mosaic pins.

![](_page_19_Picture_0.jpeg)

It is recommended to use the same 3V3 source to supply the PHY and the VDD\_3V3 pins of the module, to ensure that the PHY output pins are not driven when the module is not powered.

The module also supports other PHYs. An up-to-date list of supported PHY's can be found in Septentrio's Knowledge Base pages :

<https://customersupport.septentrio.com/s/article/which-ethernet-phy-does-mosaic-support>

![](_page_19_Figure_5.jpeg)

## <span id="page-19-0"></span>**4.6 SD Memory Card**

The module can interface to an external SD memory card through the pins listed in the table below.

![](_page_19_Picture_200.jpeg)

![](_page_20_Picture_1.jpeg)

#### <span id="page-20-0"></span>4.6.1 Typical Application

The module supports the 1-bit SD transfer mode with 3V3 signaling. An example circuit to a 9-pin SD memory card socket is shown below. The maximum clock frequency (SD\_CLK) is 33.000 MHz.

![](_page_20_Figure_4.jpeg)

#### <span id="page-20-1"></span>4.6.2 Data Logging

Driving the LOGBUTTON pin low for 100 ms to 5 seconds toggles logging on and off.

Driving the LOGBUTTON pin low for more than 5 seconds and then releasing it unmounts the SD card if it was mounted, or mounts it if it was unmounted. The SD card mount status can be checked with the LOGLED pin (see [Appendix A\)](#page-49-0).

As the name suggests, the LOGBUTTON is typically interfaced to a mechanical button (though this could also be e.g. an open-collector output or a push-pull output). The module debounces the signal in software, so no external debouncing circuit is required.

See instructions in the Reference Guide for details on how to configure SD card logging. The module is compatible with SD cards of up to 32GB. The file system is FAT32.

When powering off the module while logging, the last seconds of data may be lost. To avoid data losses, it is advised to first unmount the SD card. This can be done in several ways:

- 1. By entering the command "**exeManageDisk, DSK1, Unmount**" before turning off the module (see the Reference Guide for a description of all the user commands).
- 2. By driving the LOGBUTTON pin low for at least 5 seconds before turning off the module.
- 3. By driving the ONOFF pin low for at least 50ms. This puts the module in standby, from where it can be safely switched off. See sections [4.13](#page-25-0) and [5.4](#page-31-1) for details.

21

22

![](_page_21_Picture_1.jpeg)

## <span id="page-21-0"></span>**4.7 Clock Frequency Reference**

The module can use its internal TCXO frequency reference, or can accept an external frequency reference, bypassing the internal TCXO.

![](_page_21_Picture_218.jpeg)

### <span id="page-21-1"></span>4.7.1 Using the Internal TCXO

To have the module run on its own TCXO:

- REF\_I must be connected to REF\_O (those pins are next to each other);
- 2V8\_IN must be connected to 2V8\_OUT (those pins are next to each other). Do not use the 2V8\_OUT for another purpose and do not apply another 2.8V supply to 2V8\_IN than the one from 2V8\_OUT.

The 10-MHz signal from the internal TCXO is available at the REF\_O pin, with peak-to-peak amplitude of 1.2V. The waveform is illustrated in the oscilloscope screen capture below.

![](_page_21_Figure_10.jpeg)

### <span id="page-21-2"></span>4.7.2 Using and External Frequency Reference

 $\sqrt{1}$  This section is specific to the mosaic-T model.

To use an external frequency reference:

- 2V8\_IN must be tied to ground
- REF\_O and 2V8\_OUT are not used and should be left unconnected
- The 10-MHz reference must be fed into the REF\_I pin. It is preferably a sine wave or a band-limited square wave. If CMOS or LVTTL signals are used with long traces to the REF\_I pin, it is recommended to filter them at the source with an RC filter

![](_page_22_Picture_0.jpeg)

with a pole near 100 MHz. The level at the REF\_I input has to be between 0.5 and 1.7 Vp-p. If a higher signalling voltage is divided with a resistive divider, the impedance level shall be sufficiently low to avoid excessive level drop because of the filtering of the divider with the input capacitance of the REF I input (8 pF). Below an example circuit. The module has a build-in DC-decoupling capacitor.

![](_page_22_Figure_3.jpeg)

When using an external frequency reference, the internal TCXO is turned off and all time bases in the module are driven by the external reference. In particular, the clock drift reported in the PVTCartesian or the PVTGeodetic SBF block refers to the external clock. It corresponds to the frequency offset of the external reference compared to GNSS time.

<span id="page-22-0"></span>[Appendix D](#page-54-0) describes a possible architecture of a disciplined clock based on the mosaic-T module and [Appendix E](#page-56-0) provides an example of an external reference detection circuit.

## **4.8 Event Inputs**

The module features two event inputs, which can be used to time tag external events with a time resolution of 20ns.

![](_page_22_Picture_208.jpeg)

Use the **setEventParameters** user command to configure the EVENTx pins (e.g. to set the polarity). For correct detection, the minimum time between two events on the same EVENTx pin must be at least 5ms. The time tag of the pulses seen on the EVENTx pins is available in the ExtEvent SBF block.

Note the timing signals use 1.8V logic. If 3.3V logic would be required, the EVENT-signals can be generated via a resistive divider, considering the integrated pull-down (see [3.4.2\)](#page-10-2). They could as well be created via a level shifter, using the 1V8\_OUT output from the module to supply the module side.

## <span id="page-22-1"></span>**4.9 TimeSync**

On mosaic-T, the EVENTA or EVENTB input (see sectio[n 4.8\)](#page-22-0) can be configured as TimeSync source using the **setTimeSyncSource** command. When an event pin is configured as TimeSync source, the module expects to see a one-pulse-per-second (1PPS) signal on that pin. The module initializes its internal time scale with the first PPS pulse it sees, with a

![](_page_23_Picture_0.jpeg)

possible offset of an integer number "*k*" of milliseconds. That offset of *k*\*1ms is introduced to maintain the receiver time base close to GNSS time, regardless of the timing of the external PPS pulse. *k* is the time difference between the external PPS and the nearest GNSS second boundary, rounded to the millisecond. If the external PPS is well aligned with GNSS time (deviation smaller than 0.5 ms), *k* is zero. *k* can be measured by connecting the external PPS to both EVENT pins, one of them configured in TimeSync mode, and the other in time tagging mode, as explained in section [4.8.](#page-22-0)

TimeSync is typically used in conjunction with ExtFreq (see section [4.7.2\)](#page-21-2), to align the frequency and time (modulo 1ms) of the module with that of an external clock.

In addition to the *k*\*1ms offset, there is a delay of 15 to 50 ns between the PPS pulse at the EVENT pin and the module internal time base. That delay is dependent on the phase difference between the 10 MHz frequency at the REF\_I pin and the PPS pulse at the EVENT pin. It is possible to measure this delay by synchronizing the PPS OUT pulse with the internal time base, with the **setPPSParameters,,,,RxClock** command.

## <span id="page-23-0"></span>**4.10 PPS output**

![](_page_23_Picture_198.jpeg)

The polarity, frequency and pulse width can be set with the **setPPSParameters**  command.

The PPSO signal uses 1.8V logic. It can be level-shifted if 3.3V logic is required (e.g. with SN74AVC4T245RSV).

The PPSO signal is briefly driven high during startup of the module (for about 1 ms), then gets high-impedant while the module is starting up. It finally gets driven to the intended level (low or high depending on the user-selected PPS polarity) after a few seconds. If this start-up behavior is undesirable, it can be shielded by a buffer (or level shifter) with an output enable. The output enable can be controlled with the MODULE\_RDY pin of the module. The MODULE RDY signal gets high about 300ms after applying power to VDD\_3V3. The input and output of the buffer should be pulled-up or pulled-down depending on the desired inactive state of the PPSO signal.

![](_page_24_Picture_0.jpeg)

Pinout and I/O Description

![](_page_24_Figure_2.jpeg)

## <span id="page-24-0"></span>**4.11 General Purpose Output (GPx)**

The GP1 and GP2 pins are general purpose digital outputs, of which the level can be programmed with the **setGPIOFunctionality** command.

![](_page_24_Picture_163.jpeg)

During the first seconds after powering up the module, these pins are in tristate. Use an external pull-down or pull-up resistor to have the desired level during boot.

<span id="page-24-1"></span>The GPx pins can drive a maximum current of 10mA.

## **4.12 LEDs**

The LED pins can be used to monitor the module status. They can be used to drive external LEDs. It is assumed that the LED lights up when the electrical level of the corresponding pin is high. See also [Appendix A.](#page-49-0)

![](_page_24_Picture_164.jpeg)

During boot, i.e. during the first seconds after powering the module, the state of the LEDs is not defined. Use a pull-down or pull-up resistor to force a desired state.

An example of a circuit with a 10k pull-down and a driver is shown below.

![](_page_25_Picture_1.jpeg)

![](_page_25_Figure_2.jpeg)

## <span id="page-25-0"></span>**4.13 Standby**

It is of course possible to power off the module by switching off the VDD\_3V3 and VDD\_BAT supplies. However, this abrupt power interruption could cause data losses when logging on an external SD card.

The module also supports standby mode, where it controls an external power switch and turns itself off in a controlled way. This functionality involves the following pins:

![](_page_25_Picture_187.jpeg)

The external power switch is optional. When not using an external power switch, always connect VDD\_BAT together with VDD\_3V3.

An example optional circuit with an external power switch and an on/off push-button is shown below.

![](_page_26_Picture_1.jpeg)

![](_page_26_Figure_2.jpeg)

The module can be put in standby by either:

- Entering the **exePowerMode, standby** user command;
- Driving the ONOFF pin low for at least 50ms (i.e. pressing the button for at least 50ms).

After standby is requested, the module terminates all running processes, unmounts the external SD card (if applicable) to avoid any log file corruption, and drives the PMIC\_ON\_REQ pin low to turn off the main power supply (VDD\_3V3). The module power consumption in standby is <5mW. The current state of the module (standby or active) can be monitored with the MODULE\_RDY pin. MODULE\_RDY is low during standby.

When in standby, driving the ONOFF pin low for at least 50ms wakes up the module. The module drives the PMIC\_ON\_REQ high, and restarts in the configuration stored in the boot configuration file.

The ONOFF pin is internally pulled up and has a built-in debouncing circuit.

 $\triangle$  Do not drive a non-zero voltage into input pins (pins type "I" in the tables in chapter 3) when the module is in standby, i.e. when the VDD\_3V3 supply is turned off.

Note that the ONOFF pin can also be used without external power switch (i.e. when VDD\_3V3 is tied to VDD\_BAT). The module will then stop all software and unmount the external SD card, but will not enter low power consumption. It will automatically wake up again after about 2 minutes.

<span id="page-26-0"></span>See also section [5.4.](#page-31-1)

### **4.14 RTC**

The RTC\_XTALI and RTC\_XTALO pins are reserved to connect an external 32.768 kHz crystal.

![](_page_27_Picture_0.jpeg)

28

![](_page_27_Picture_67.jpeg)

Note that this functionality is currently not available. RTC\_XTALI should be tied to ground, and RTC\_XTALO left floating:

![](_page_27_Figure_4.jpeg)

![](_page_28_Picture_1.jpeg)

## <span id="page-28-0"></span>**5 mosaic Integration**

## <span id="page-28-1"></span>**5.1 Minimal Design**

A minimal design for single-antenna and dual-antenna modules is shown below. In both cases:

- All ground pins and the pins marked "Reserved\_GND" are connected to ground (GND).
- A 3.3VDC supply is provided to the VDD\_3V3 pins and to the VDD\_BAT pin. A 22µF decoupling capacitor is recommended.
- To provide power to the antenna(s), the VANT pins are also connected to the 3.3V supply.
- The 2V8\_IN and 2V8\_OUT pins are connected, as no external frequency reference is used (see section [4.7\)](#page-21-0).
- The REF\_I and REF\_O pins are connected for the same reason.
- 1V8\_OUT is connected to SYNC (this must always be the case).
- Pin A3 (RTC\_XTALI) needs to be connected to ground.
- All other pins are left unconnected.

For easier debugging during host design development, it is recommended to always route at least one of the COM ports to test pads or a test header.

![](_page_29_Picture_0.jpeg)

30

## <span id="page-29-0"></span>5.1.1 Single-Antenna Modules

In single antenna mosaic modules, the ANT\_2 pin (V23) must be tied to ground.

![](_page_29_Picture_27.jpeg)

30

![](_page_30_Picture_0.jpeg)

#### <span id="page-30-0"></span>5.1.2 Dual-Antenna Modules

The main antenna connects to ANT\_1 (AC20) and the auxiliary antenna connects to ANT\_2 (V23). DC supply is provided through the ANT\_1 pin, and the biasing circuit to supply the auxiliary antenna is shown (see also section [4.2.3.2\)](#page-15-1).

- **L**: Inductor self resonant near 1400MHz, e.g. Würth 744786139A.
- **TVS**: Transient voltage suppression diode, SESD0402X1BN-0010-098 or equivalent.

![](_page_30_Figure_6.jpeg)

<span id="page-30-1"></span>Note that the combined current drawn by both antennas must not exceed 150mA.

## **5.2 Electrical Recommendations**

- All ground pins must be connected.
- Do not drive a non-zero voltage into input pins (pins type "I" in the tables in chapter [4\)](#page-12-0) when the module is not powered or when it is in standby (see section [4.13\)](#page-25-0).
- When pull-up/down resistors are needed, use 10 k $\Omega$ .
- Unused pins (e.g. pins of an unused interface) must be left unconnected unless explicitly mentioned otherwise.

![](_page_31_Picture_1.jpeg)

• Many pins are reserved, which means that their functionality is proprietary or is not supported yet by the firmware. Reserved pins are marked "Reserved\_NC" and "Reserved GND". The Reserved NC pins must be left unconnected. The Reserved\_GND pin (i.e. only AB7) must be tied to ground.

## <span id="page-31-0"></span>**5.3 Decoupling**

<span id="page-31-1"></span>The VDD 3V3 supply shall be decoupled with at least a 22  $\mu$ F capacitor with proper voltage rating. The other supply terminals don't need external decoupling.

### **5.4 Power States**

The module can be in three different states: off, active or standby.

![](_page_31_Figure_7.jpeg)

When off, the module is completely turned off. In active state, it is operating with all functions active. Standby state is similar to off, the main difference being in the transition from the active state:

- When going from active to off, recent data logged to an external SD card may be lost (see section [4.6\)](#page-19-0).
- When going from active to standby, all logging tasks are terminated and the SD card is cleanly unmounted.

The standby state is optional and only available if the host design supports it. See section [4.13](#page-25-0) for details.

![](_page_32_Picture_1.jpeg)

## <span id="page-32-0"></span>**5.5 Layout Recommendations**

#### <span id="page-32-1"></span>5.5.1 Coplanarity

It is important to avoid warpage of the motherboard on which the module will be soldered. More in particular:

- Use a symmetrical layer stack
- Make sure layers opposite from the center of the board have a similar amount of copper (copper-balancing).
- Avoid iron-based soldered shielding cans in the proximity of mosaic
- If the motherboard thickness is 1.2 mm or less, it needs to be supported during reflow.

#### <span id="page-32-2"></span>5.5.2 Power

The power trace to the VDD\_3V3 terminals should be sufficiently wide to avoid excessive voltage drop. The resistance of the trace to the power supply shall be less than (<minimum supply voltage> - 3.135V)/0.5A.

Use a ground plane.

#### <span id="page-32-3"></span>5.5.3 Antenna Inputs

The antenna input traces shall be routed as a 50-ohm coplanar waveguide with ground, as in the picture below. It is best to use stitching vias every few mm for good ground coherence. The width of the trace to set the impedance to 50 ohm can be calculated with online tools (e.g. [https://chemandy.com/calculators/coplanar-waveguide-with-ground](https://chemandy.com/calculators/coplanar-waveguide-with-ground-calculator.htm)[calculator.htm\)](https://chemandy.com/calculators/coplanar-waveguide-with-ground-calculator.htm). Usually it is best to use the top-layer for the coplanar waveguide and the second layer for ground.

![](_page_32_Figure_14.jpeg)

The antenna trace to ANT\_1 can be directly routed to the desired type of coax connector, as all protection circuitry is integrated in mosaic.

For the dual-antenna module, beware that the ANT\_2 pin is not protected, and a TVS diode is recommended. See reference design in section [4.2.3.2.](#page-15-1)

![](_page_33_Picture_0.jpeg)

#### <span id="page-33-0"></span>5.5.4 Avoiding Self-Interference

Antenna input connections are sensitive to interference from higher harmonics of other signals on the board. Even clock signals of just a few MHz can produce harmful harmonics at GNSS frequencies (1155-1300 MHz and 1540-1610 MHz).

It is best to keep antenna input traces short, to reduce the area in which signals can be picked up. Stitching vias at the input trace could be arranged as a via fence to shield it from interference.

Furthermore, it is important to avoid digital signals in the MHz-range (SDIO, RMII, MDIO,…) from running close to antenna inputs.

If an external frequency reference is used, it will get close to the antenna input because of the proximity of the REF\_I and ANT\_1 pad. This is not a problem if it doesn't have many harmonics. It can however cause issues if the reference signal is originating from a highspeed buffer or comparator. This can be avoided at circuit level, by filtering the signal with an RC-filter near the source (see section [4.7.2\)](#page-21-2).

Most self-interference issues relate to radiated interference into a collocated GNSSantenna. The following applies when the GNSS antenna is closer than 1 meter from electronics which are not in a shielded box:

- The SDIO, RMII and MDIO signals of mosaic can cause harmful radiated interference if not properly routed. In designs with a collocated antenna, these signals shall preferably be routed in an inner layer of the board, shielded by ground planes or a ground copper pour at top and bottom layers, connected with stitching vias. This approach puts them in a Faraday cage. Also avoid passing these signals though an unshielded board-to-board connector if there is no shielding at system level, like a metal housing or shielding can.
- The same holds for other high-speed digital signals in other electronics on the motherboard, like memory busses and clock signals. They should also be routed in an inner layer, flanked with cupper pours connected to ground.
- Large processor and memory chips sometimes already radiate via the bondwires inside their package. Connectors like SD card sockets and radio-module sockets also tend to radiate. It's best to put these components at the side of the board facing away from the collocated antenna. In this way the ground-layer will shield them. Alternatively, they could be placed underneath an EMI shielding can. There is less of a concern if the associated clock frequencies have no harmonics in the GNSS bands.

See also [Appendix D.](#page-54-0)

![](_page_34_Picture_0.jpeg)

# <span id="page-34-0"></span>**6 Product Handling**

## <span id="page-34-1"></span>**6.1 ESD Precautions**

The mosaic module is sensitive to electrostatic discharge (ESD). Although it has a limited protection, it should only be manipulated in an ESD-safe environment and using ESD-safe tools and equipment. These tools are typically marked with the following symbol:

![](_page_34_Picture_5.jpeg)

The mosaic module should be stored and handled in the original package (preferably) or in a conductive foam shorting all pads.

## <span id="page-34-2"></span>**6.2 ROHS/WEEE NOTICE**

Septentrio receivers and modules are compliant with the latest WEEE, RoHS and REACH directives. For more info see [www.septentrio.com/en/environmental-compliance.](http://www.septentrio.com/en/environmental-compliance)

![](_page_34_Picture_9.jpeg)

![](_page_35_Picture_0.jpeg)

![](_page_35_Picture_1.jpeg)

## <span id="page-35-0"></span>**6.3 Packaging**

Mosaic modules are delivered on a tray in a dry pack, with 27 modules per tray.

![](_page_35_Picture_4.jpeg)

Package contents:

- 27 mosaic modules
- 1 humidity indicator
- 1 desiccator bag
- Packing list Label
- Process lot label
- MSL level label

![](_page_36_Picture_1.jpeg)

### <span id="page-36-0"></span>6.3.1 Packing List Label

The labeling gives product information:

- **Product:** mosaic variant with hardware revision
- **Quantity:** number of modules in the bag
- **PN:** Septentrio Part Number
- **MPN:** Manufacurer Part Number
- **MPL:** Manufacturer Product Lot
- **Date:** Packaging Date

![](_page_36_Picture_10.jpeg)

### <span id="page-36-1"></span>6.3.2 MSL Level Label

The labeling gives information about:

- Moisture Sensitivity Level and Floor Life
- Storage conditions

![](_page_36_Picture_15.jpeg)

![](_page_37_Picture_0.jpeg)

## <span id="page-37-0"></span>**6.4 Storage**

Dry-pack shelf life is according to JEDEC standard J-STD-033 with 12 months at < 40°C and < 90% relative humidity (RH). After the 12-month period, baking is recommended prior to reflow on customer boards.

The moisture sensitivity level (MSL) is 3.

If the dry pack has been opened for more than 168 hours or can no longer be considered dry, the modules must be baked according to JEDEC standard J-STD-033 Table 4-1 Reference Conditions for Drying Mounted or Unmounted SMD Packages. The recommended baking condition is 25 hours at 90°C <= 5% RH.

**Oxidation Risk**: Baking may cause oxidation and/or intermetallic growth of the terminations, which if excessive can result in solderability problems during board assembly. The cumulative bake time at a temperature greater than 90°C and up to 125°C should not exceed 96 hours.

Bake temperatures higher than 125°C are not allowed.

The 27-position tray cannot sustain baking temperature. The mosaic modules have to be baked separately from the shipment tray.

#### <span id="page-37-1"></span>6.4.1 Note for Small Quantities

For small quantities requested for prototype usage, Septentrio or Septentrio distributors may not be able to supply the modules in dry-pack packaging. In that case, the customer should consider that the components have exceeded their floor life. To prevent damaging the modules during soldering, they need to be baked prior to any reflow.

## <span id="page-37-2"></span>**6.5 Sticker and Identification**

![](_page_37_Picture_12.jpeg)

The 2D barcode contains the module hardware version and serial number, e.g:

MOSAIC-X5GRB-0051-1000-BA3P2SN19293054938

The serial number is also printed under the barcode.

![](_page_38_Picture_0.jpeg)

## <span id="page-38-0"></span>**6.6 Soldering**

#### <span id="page-38-1"></span>6.6.1 Solder Mask

Non-soldermask defined (NSMD) pads are recommended, with a clearance of 75µm between the copper pad and the solder mask, as shown in the below figure. The copper pads are in green, the (negative) solder mask is in pink. Dimension in millimeters.

![](_page_38_Figure_5.jpeg)

The GND and VDD\_3V3 pins are an exception in this respect. They can be soldermaskdefined, allowing to route them using a plane.

#### <span id="page-38-2"></span>6.6.2 Reflow Profile

Reflow soldering is the soldering method recommended to assemble mosaic modules.

The recommended temperature profile is specified with the graphic below. Refer also to "IPC-7530A: Guidelines for Temperature Profiling for Mass Soldering Processes (Reflow and Wave)".

The final reflow profile shall be based on leadfree process and depends on parameters such as the soldering paste, host board parameters (shape, thickness, etc…) and oven capabilities.

Exceeding the maximum soldering temperature in the recommended soldering profile may permanently damage the module.

![](_page_39_Picture_0.jpeg)

![](_page_39_Figure_2.jpeg)

Don't use glue underneath the component, as this might lift the component and jeopardize bonding. Cleaning the module (water, ultrasonic, solvent,…) is not allowed as it could affect its performance.

The recommended stencil thickness is 0.125mm (5mil). The final stencil aperture design and thickness must be adjusted to the customer's specific manufacturing processes. In any case, the stencil thickness shall not be less than 0.1mm (4mil).

Mount the part with the largest available placement nozzle, attached to the center of the shield. Use the slowest possible speed of the pick and place machine.

When implemented on a double-sided PCB, the mosaic module has to be assembled during the final reflow cycle and cannot be reflowed when located on the bottom side of the board.

If the motherboard thickness is 1.2mm or less, it is recommended to support the assembly during the reflow process to minimize bow of the motherboard.

![](_page_40_Picture_1.jpeg)

# <span id="page-40-0"></span>**7 Development Kit**

![](_page_40_Picture_3.jpeg)

The mosaic Development Kit is composed of the mosaic module soldered on an interface PCB (GTB-0051), itself plugged on the DevKit board (DEV-0043).

<span id="page-40-1"></span>DevKit Part Number: **410331P3161** (including antenna and accessories).

## **7.1 Header Types**

<span id="page-40-2"></span>All headers have a pitch of 2.54mm, with the exception of J500 (PPS/EVENTS) and J501 (GP). Those headers have a 2mm pitch.

## **7.2 Powering the DevKit**

There are two ways to power the DevKit:

- 1. From the USB Dev connector (J205). This allows powering the board from a PC or from a standard phone-charger adapter. The supported USB voltage range is 4.5V-5.5V.
- 2. Using the POWER connector (J203). The supported voltage range is 5-36V.

![](_page_41_Picture_1.jpeg)

When powering from the USB Dev connector, it is recommended to use the USB cable provided with the DevKit. Low-quality USB cables often suffer from excessive voltage drop, preventing correct operation.

It is safe to provide power to both connectors in parallel. The DevKit will use the source with the highest voltage.

Make sure that a jumper is placed on header J200, as shown below. Otherwise the DevKit will be powered, but not the mosaic module.

![](_page_41_Picture_5.jpeg)

To measure the power consumption of the mosaic module (excluding the contribution from the DevKit and the antenna, but including a small contribution from the interface board, remove the jumper on J200 and connect the two pins to the probes of a multimeter in current-sensing mode. Measure the current flowing between the two pins and multiply it by 3.3V to obtain the power consumption. It is recommended to set the multimeter in high ampere setting to keep the voltage drop as low as possible.

### <span id="page-41-0"></span>**7.3 Antenna Connectors**

There is no antenna connector on the DevKit. The antenna(s) must be connected directly to the u.FL or MMCX antenna connector on the mosaic interface board.

The DC voltage (5V or 3.3V) at the antenna connectors is determined by the position of the jumper on header J204, as shown below.

![](_page_42_Picture_0.jpeg)

Development Kit

![](_page_42_Picture_2.jpeg)

![](_page_42_Picture_3.jpeg)

The jumper can be removed if the antenna does not need to be powered by the module. In that case, there is no DC voltage at the antenna connector.

## <span id="page-42-0"></span>**7.4 LEDs and General Purpose Output Pins**

![](_page_42_Picture_6.jpeg)

The POWER LED lights when the DevKit is powered.

The GPLED and LOGLED are connected to the homonymous pins of the mosaic module. See section [4.12](#page-24-1) for the pinout, and [Appendix A](#page-49-0) for a description of the LED behavior. The GPLED2 LED is not available on the DevKit.

The 3.3V GP1 and GP2 outputs are available on the J501 header (2x8 2mm-pitch DIL).

![](_page_42_Picture_10.jpeg)

![](_page_43_Picture_0.jpeg)

## <span id="page-43-0"></span>**7.5 COM Ports**

![](_page_43_Picture_3.jpeg)

By default, the four COM ports of the mosaic module are routed to the four DB9 connectors of the DevKit. Electrical levels on the BD9 conform to the RS232 standard. RTS/CTS lines are supported only on COM2 and COM3 (the mosaic has RTS/CTS lines on COM1 as well, but they are not routed to the DevKit). Connection to a PC is done through a null-modem cable.

Alternatively, 3.3V TTL signals are available through four 6-pin 2.54mm pitch headers, as shown below. The pinout is compatible with standard FTDI 6-pin SIL connectors. To route a COM port to the 6-pin header instead of the BD9 connector, a jumper must be placed on J800 (COM1), J801 (COM2), J804 (COM3) and/or J805 (COM4). Only those COM ports for which the jumper is placed are routed to the 6-pin header. The other COM ports are still routed to the DB9 connectors, using the RS232 levels.

![](_page_43_Picture_6.jpeg)

Note that, when using the DB9 connectors, the baud rate must not be larger than 230400baud. This limitation does not apply to the TTL signals.

![](_page_44_Picture_1.jpeg)

## <span id="page-44-0"></span>**7.6 PPS Out and Event Inputs**

![](_page_44_Picture_3.jpeg)

The PPSout pin of header J500 (2x8 2mm-pitch DIL) is connected to the PPSO pin of the mosaic module through a 1.8V to 3.3V level shifter. The PPS level at the header is 3.3V.

The EVENTA and EVENTB pins of J500 are connected to the EventA and EventB pins of the mosaic through a level shifter to 1.8V. The voltage level at the header pins must be between -0.5V and +6V. These pins are pulled-down by a 100kOhm resistor.

## <span id="page-44-1"></span>**7.7 Ethernet**

The DevKit supports 10/100 Base-T Ethernet. It is not possible to power the DevKit through the Ethernet connector.

The development kit is compliant with EU EMC standards (EN303413) provided the Ethernet interface is disabled (with the **setEthernetMode** user command). When the Ethernet interface is enabled, harmonics from the RMII interface slightly violate this regulation, as they radiate via the 60-pins board-to-board connector. It is up to the integrator to take the necessary precautions to avoid EMC violations in this case (e.g. use shielded box).

## <span id="page-44-2"></span>**7.8 USB Dev**

<span id="page-44-3"></span>That connector can be attached to a PC to power the DevKit and to communicate with the module over its USB port.

## **7.9 USB Host**

Reserved.

![](_page_45_Picture_1.jpeg)

### <span id="page-45-0"></span>**7.10 REF IN**

The REF IN SMA connector can be used to feed the module with an external 10-MHz sinusoidial frequency reference.

![](_page_45_Picture_4.jpeg)

Input impedance: 50  $\Omega$ . Input level: between -10dBm and +14dBm (0.2Vp-p to 3.2Vp-p).

## <span id="page-45-1"></span>**7.11 Buttons**

![](_page_45_Picture_7.jpeg)

Pressing the nRST button drives the nRST pin of the mosaic low, which resets the module.

Pressing the LOGGING button drives the LOGBUTTON pin of the mosaic low. This can be used to enabled and disable logging, as described in section [4.6.](#page-19-0)

The buttons are also connected to J601 and J602 2-pin headers (see above picture). Connecting the nRST or LOGGING pins of these headers to ground is the same as pressing the respective button.

## <span id="page-45-2"></span>**7.12 SD Card Socket**

The module can log files on the micro SD Card in this socket. See section [4.6](#page-19-0) for a description of the SD Card logging on the mosaic module.

![](_page_46_Picture_1.jpeg)

# <span id="page-46-0"></span>**8 Evaluation Kit: mosaic-go**

![](_page_46_Picture_3.jpeg)

The mosaic-go Evaluation Kit is composed of the mosaic module soldered on an interface board inside a metallic housing.

Mosaic-go part number:

Single-antenna version, incorporating mosaic-X5: **410386** (including accessories). Dual-antenna version, incorporating mosaic-H: **410397** (including accessories).

```
Dimensions: 71 \times 59 \times 12 mm \pm 1 mm
Weight: 58 g \pm 1 g
```
## <span id="page-46-1"></span>**8.1 Interfaces**

#### <span id="page-46-2"></span>8.1.1 USB

This micro-B connector is used to access the mosaic-go over USB.

It can also be used to power the mosaic-go. See also section [8.4.](#page-48-3)

#### <span id="page-46-3"></span>8.1.2 RSV USB

This connector is reserved and should not be used.

#### <span id="page-46-4"></span>8.1.3 RF\_IN1 and RF\_IN2

These are the main and auxiliary antenna connectors, connected to the ANT\_1 and ANT\_2 pins of the internal mosaic. See section [4.2](#page-13-1) for details.

![](_page_47_Picture_0.jpeg)

Mosaic-go provides a 5V DC supply to both antenna connectors. In the dual-antenna version, a circuit similar to the one in section [4.2.3.2](#page-15-1) is used. The combined main and auxiliary antenna power consumption must not exceed 150mA.

Note that RF\_IN2 is only available on the dual-antenna mosaic-go.

#### <span id="page-47-0"></span>8.1.4 TF Card

Socket for a micro SD Card. See section [4.6](#page-19-0) for details.

### <span id="page-47-1"></span>8.1.5 6-pin Connector

Type: GH connector, 1.25mm pitch, 6 way. Mating connector housing: GHR-06V-S

![](_page_47_Picture_261.jpeg)

### <span id="page-47-2"></span>8.1.6 4-pin Connector

Type: GH connector, 1.25mm pitch, 4 way. Mating connector housing: GHR-04V-S

![](_page_47_Picture_262.jpeg)

## <span id="page-47-3"></span>**8.2 Accessories**

The following accessories are delivered with mosaic-go:

![](_page_47_Picture_263.jpeg)

![](_page_48_Picture_1.jpeg)

### <span id="page-48-0"></span>8.2.1 6-pin COM1 Open-Ended Cable

![](_page_48_Picture_175.jpeg)

### <span id="page-48-1"></span>8.2.2 4-pin COM2 Open-Ended Cable

![](_page_48_Picture_176.jpeg)

### <span id="page-48-2"></span>**8.3 LEDs**

The multi-color RGB LED is used to monitor the mosaic-go status. See [Appendix A](#page-49-0) for details.

![](_page_48_Picture_177.jpeg)

## <span id="page-48-3"></span>**8.4 Powering the mosaic-go**

There are two ways to power the mosaic-go. The nominal input power supply is 5V.

- From the USB connector. This allows powering the board from a PC or from a standard phone-charger adapter. The supported USB voltage range is 4.5V-5.5V.
- Using the VCC pin of the 6-pin connector. The supported voltage range is 4.75V-5.5V.

It is safe to connect both supplies at the same time. Mosaic-go will use the source with the highest voltage.

Note that the power consumption is about 50% higher than the power consumption of the mosaic module alone (see section [3.5\)](#page-11-0).

![](_page_49_Picture_1.jpeg)

## <span id="page-49-0"></span>**Appendix A LED Status Indicators**

The LED pins can be used to monitor the module status. They can be used to drive external LEDs. It is assumed that the LED lights when the electrical level of the corresponding pin is high.

The general-purpose LEDs (GPLED and GPLED2 pins) are configured with the **setLEDMode** command. The default configuration is:

- GPLED: configured as PVTLED by default;
- GPLED2: configured as RTKLED by default.

The following LED modes are supported.

![](_page_49_Picture_199.jpeg)

![](_page_50_Picture_1.jpeg)

The LOGLED reports the SD card mount status and logging activity.

![](_page_50_Picture_30.jpeg)

![](_page_51_Picture_0.jpeg)

# <span id="page-51-0"></span>**Appendix B System Noise Figure and C/N0**

The system noise figure, in dB, can be calculated as:

 ${\sf N}$ Fsys = 10\* $\log_{10} (10^{{\sf N} \text{\sf Fant} /10}$  + (10 $^{\sf N}$ Frx/10-1)/10 $^{\sf Gpreamp/10}$ 

where

- NFant is the antenna LNA noise figure, in dB;
- NFrx is the module noise figure, in dB, as in section [4.2;](#page-13-1)
- Gpreamp is the net pre-amplification in front of the module, in dB.

For example, with a 2.5-dB antenna LNA noise figure, 30-dB antenna LNA gain and 15-dB cable loss, Gpreamp = 30dB-15dB = 15dB and NRrx is 8.5dB (see table in section [4.2\)](#page-13-1). In this case, the system noise figure is:

NFsys =  $10.\log_{10}(10^{2.5/10} + (10^{8.5/10} - 1)/10^{15/10}) = 2.95$  dB.

The C/N0, in dB-Hz, of a GNSS signal received at a power P can be computed by:

 $C/N0 = P - 10 log<sub>10</sub>(Tant + 290*(10<sup>NFsys/10</sup> - 1)) + 228.6 dB$ 

where

- P is the received GNSS signal power including the gain of the antenna passive radiating element, in dBW (e.g. -155dBW)
- Tant is the antenna noise temperature, in Kelvin. Typically Tant = 130K for an opensky antenna.
- 228.6 is -10\*log10( $k_B$ ) with  $k_B$  =1.38e-23 J/K the Boltzmann constant.

Note that, when connecting the ANT\_1 RF input directly to a GNSS simulator, the applicable value for NFsys is 8.5 dB and Tant=290K.

![](_page_52_Picture_1.jpeg)

# <span id="page-52-0"></span>**Appendix C mosaic-H RF Gain Adjustment**

#### **This appendix in only applicable to the dual-antenna mosaic-H module.**

The pre-amplification in front of the mosaic-H is required to be between 15 and 35 dB (AGC gain reported by the receiver between 30 and 50dB). This is net pre-amplification, equal to the active gain of the antenna minus losses in the coax cables at 1.6 GHz. Above 35 dB of pre-amplification, the cross-talk of the auxiliary antenna into the main antenna could degrade performance.

Applications which work with high gain antennas shall use in-line attenuators. These can be implemented on the PCB as indicated in the figure below.

![](_page_52_Figure_6.jpeg)

- TVS diode: use SESD0402X1BN-0010-098 or equivalent
- Inductor L: select an inductor which is self-resonant between 1350 and 1450 MHz, with at least 300 mA current rating, e.g. Würth 744786139A
- Avoid stubs at the RF path. The inductors, TVS diodes and R1 resistors shall be very close to the RF trace, and have short grounding if applicable.

If the target attenuation is A dB, the resistors R1 and R2 can be dimensioned as follows, rounding to the nearest E12 $^3$  value:

$$
R1 = 50.\frac{1 + 10^{-A/20}}{1 - 10^{-A/20}} \text{Ohm}
$$

$$
R2 = \frac{5000.R1}{R1^2 - 2500} \text{Ohm}
$$

The table below shows R1 and R2 values for some common attenuations:

![](_page_52_Picture_195.jpeg)

![](_page_53_Picture_0.jpeg)

In case a 10-dB attenuator is inserted, the supported net pre-amplification range would be 25-45 dB. If the design is intended for one particular target configuration, for instance with 45 dB pre-amplification, it is recommended to optimize the attenuator towards a 25 dB net pre-amplification in front of the module. In the example of a 45 dB preamplification, a 20 dB attenuation shall be targeted.

The difference in pre-amplification in front of the main and auxiliary inputs of the module shall be less than 5 dB. Higher mismatch could induce cross-talk between the signals of both antennas, which could get significant compared to typical errors induced by reflections and antenna non-idealities. When using identical antennas for the main and auxiliary input, differences between pre-amplification usually relate to differences in cable lengths. For example, RG58 cable will typically have between 0.5 and 0.8 dB/m loss at the GNSS operating frequencies (consider 1.6 GHz). Therefore, RG58 cable length differences beyond 6 m could cause issues.

In applications with limited asymmetry between both pre-amplifications (<5 dB), it is recommended to route the stronger signal to the main antenna input and the weaker signal to the auxiliary antenna input of the module. The circuit in section [4.2.3.2](#page-15-1) is then sufficient.

In applications with a more substantial asymmetry, an attenuator circuit is to be inserted to reduce the strongest signal to the level of the weaker one. An example is shown in the figure below, in which case the strongest signal would be at the AUX connector. R1 and R2 shall be dimensioned as explained earlier, targeting an attenuation equal to the expected difference between the pre-amplifications.

![](_page_53_Figure_6.jpeg)

![](_page_54_Picture_1.jpeg)

# <span id="page-54-0"></span>**Appendix D mosaic-T-Based Disciplined Clock**

This appendix is specific to the mosaic-T. It describes a possible architecture of a 10-MHz disciplined clock using the mosaic-T as precise time source. This architecture is particularly suitable in combination with Fugro AtomiChron™ precise time service.

The proposed disciplined clock architecture is shown below. The mosaic-T uses the 10- MHz signal from the steered oscillator as frequency reference, instead of its own internal crystal oscillator (the internal oscillator is turned off). A controller reads the clock bias reported by the module in its SBF messages, and steers it to zero by adjusting the frequency of the oscillator. When the clock bias is zero, the receiver time scale is aligned with GNSS time. The PPSO pulses from the module are configured to follow the receiver time scale. Unlike traditional approaches, this architecture does not require any hardware to measure time delays. It is also not affected by any PPS resolution limitation (a.k.a "saw tooth" effect).

![](_page_54_Figure_5.jpeg)

Before use, configure the mosaic-T so that it starts-up with the PPS pulses disabled, and that it performs an initial precise synchronization to GNSS time. This is done by entering the following user commands:

- **setPPSParameters, off**
- **setClockSyncThreshold, usec500, on**
- **exeCopyConfigFile, Current, Boot**

See the mosaic-T Reference Guide for a detailed description of these commands. The commands above have to be entered only once, as the last "**exeCopyConfigFile**" command makes them persistent in the boot configuration.

At each subsequent (re)start of the system, the controller runs the following algorithm:

- 1. First, enable the output of the PVTCartesian (or PVTGeodetic) and of the ReceiverTime SBF block to the controller at the desired rate, say, 1Hz.
- 2. Wait until the FINETIME bit is set in the SyncLevel field of ReceiverTime, indicating that the receiver time initialization is complete.

![](_page_55_Picture_1.jpeg)

- 3. Each time the PVTCartesian block is received by the controller, read the clock bias from its RxClkBias field.
- 4. The initial clock bias is small (typically < 200ns) thanks to the initial precise synchronization. If it is positive, adjust the tuning level to slightly decrease the oscillator frequency. If it is negative, slightly increase the oscillator frequency. Continue this process until the clock bias has converged to zero. While steering the oscillator frequency, it is recommended to keep the rate of frequency change smaller than 3 ppb per second, i.e. not to change the 10-MHz frequency by more than 0.03 Hz per second.
- 5. When lock is achieved, the receiver time is synchronized with GNSS time. It is time to enable the PPS from the mosaic-T in "RxClock" mode (using the **setPPSParameters** command). In RxClock mode, the PPS pulses are aligned with the receiver time, itself locked to the 10-MHz reference from the oscillator. More specifically, the pulses are generated exactly every 10 million cycles of the oscillator (assuming a 1-Hz PPS rate), so they keep a constant phase with respect to the oscillator cycles.
- 6. Continue steering the clock bias to zero to keep the oscillator and the PPS aligned with GNSS time.
- 7. During GNSS outages, the PPS pulses from the mosaic-T remain phase locked to the oscillator, ensuring seamless hold-over.

The PPS aligned as described above will typically be late by a few tens of nanoseconds. This is due to delays in the antenna, cables and RF frontend of the receiver. In the mosaic-T, the frontend RF delay is about 10 ns. Typical values for the antenna delay range from 10 to 20 ns, and coax cable delay amounts to about 5 ns per meter. If the total delay *D* is known, it can be compensated with the **setCalibCommonDelay** user command.

When using Fugro's AtomiChron™, the clock bias refers to a GNSS (typically GPS) time scale during the first two to three minutes after start up, before switching to the AtomiChron™ time scale. The change of reference time scale from GPS to AtomiChron<sup>™</sup> may lead to a clock bias shift by a couple of nanoseconds. The reference time scale is reported in the TimeSystem field of the PVTCartesian SBF block and the jump can be avoided by waiting until that field is set to "Fugro AtomiChron".

![](_page_56_Picture_1.jpeg)

# <span id="page-56-0"></span>**Appendix E mosaic-T Frequency Reference Detection**

Section [4.7.2](#page-21-2) describes how to use the mosaic-T with an external frequency reference. In cases where the external frequency reference is optional, a detection circuit may be useful. An example of such circuit is described here.

![](_page_56_Figure_4.jpeg)

With the above circuit, the mosaic-T uses the external 10-MHz reference provided at the EXTERNAL REFERENCE connector if a suitable signal is detected. In the absence of external reference, the module enables its internal reference. More specifically:

- if there is a valid signal at the EXTERNAL REFERENCE connector (input impedance 50 $\Omega$ , detection level -14dBm, max supported level +12dBm), EXT\_REF is high, 2V8\_IN is floating and the external reference is routed to REF\_I through U17 and U16;
- otherwise, EXT\_REF is low, 2V8\_IN is connected to 2V8\_OUT through Q7 and REF\_I is fed with REF\_O through U16.

The connections to the module are the 2V8\_IN, 2V8\_OUT, REF\_I and REF\_O pins described in section [4.7.](#page-21-0) Note that the signal path includes 1nF capacitors. It is important to use C0G (NP0) types to avoid piezoelectric effects.

Switching between external and internal frequency reference must occur when the mosaic-T is powered off, or the module must be reset after switching.

![](_page_57_Picture_1.jpeg)

# <span id="page-57-0"></span>**Appendix F EMC Considerations**

In applications in which the electronics are collocated with the GNSS antenna, cross-talk could be a major concern. GNSS signals are very weak and easily interfered by radiated harmonics of digital signals.

The most useful indicator of the signal reception quality is the C/N0 of the satellites in view. The C/N0 can be viewed in the RxControl graphical interface by clicking *View / Carrier to Noise Plot*. In open-sky conditions, the C/N0 values should reach up to 50 dB-Hz for the strong signals on L1 and L5, and up to 45 dB-Hz on L2, as illustrated below.

![](_page_57_Figure_5.jpeg)

If the maximum C/N0 is lower than expected, interference and cross-talk from nearby electronics is likely, and the source of the problem needs to be identified. This is where the RF spectrum monitor built in the GNSS receiver comes in handy. The spectrum monitor can be accessed in RxControl under the *View / Spectrum View* menu. The spectrum can also be monitored offline if the BBSamples SBF blocks are logged.

The figure below shows a clean open-sky L1-band spectrum. The bump at 1575MHz corresponds to the GNSS signals at the L1/E1 frequency, and is normal.

![](_page_58_Picture_0.jpeg)

![](_page_58_Figure_2.jpeg)

An example of interference is shown below. This particular interference at about 1598 MHz falls in the GLONASS L1 band and slightly degrades the L1 C/N0 of some GLONASS satellites.

![](_page_58_Figure_4.jpeg)

Try to keep personal computers and other equipment more than 2 meters away from the antenna while assessing electromagnetic compatibility of the integration.

RxControl also allows to observe the time domain signal. This should look like white Gaussian noise as illustrated below.

![](_page_58_Figure_7.jpeg)

![](_page_59_Picture_1.jpeg)

Intermittent interference (µs-scale) has little impact if its duty cycle is below 10%. For example, these short pulses from a digital circuit close to the antenna are essentially harmless.

![](_page_59_Figure_3.jpeg)

If interference is detected, look for the root cause by switching off devices. Typical sources of interference are:

- Unshielded flat cables carrying digital signals or power signals towards digital circuits. Particularly, cable joints tend to radiate.
- High-speed digital devices, such as application processors, modems and cameras.
- Digital signals on the application board (e.g. clock signals, SDIO signals).

If spectral peaks are observed in the spectrum, this usually relates to radiated harmonics. The source can be identified by looking for an integer relation between the observed spectral peaks and the system frequencies. For example, peaks at 1200 and 1248 MHz are an indication of an interfering source at 48 MHz as this maps to the  $25<sup>th</sup>$  and  $26<sup>th</sup>$ harmonic of a 48 MHz signal. This may correspond to the frequency of a microcontroller in the application.

Integration cross-talk can be solved in a number of ways:

- Shift the clock frequency of the interfering signal to avoid the GNSS bands.
- Use shielding tape with conductive adhesive.
- Shield radiating circuits, preferably all around.
- Put digital signals in inner layers of the application board.
- Change the antenna location by experimentation.
- Enable the interference mitigation feature of the GNSS receiver. Narrow spectral peaks can be eliminated with the notch filters (see the **setNotchFiltering** command). Intermittent wide-band cross-talk can often be eliminated with the wide band interference canceller (see the **setWBIMitigation** command).

The mosaic module has been designed to minimize radiation and can be used close to an antenna without additional shielding.

**It is up to the integrator to ensure EMC regulations of the end-product are met. For this please respect the guidelines of section [5.5.4.](#page-33-0)**

![](_page_60_Picture_0.jpeg)

# <span id="page-60-0"></span>**Appendix G Pad List**

![](_page_60_Picture_1277.jpeg)

![](_page_60_Picture_1278.jpeg)

![](_page_60_Picture_1279.jpeg)

Ĭ.

 $\overline{a}$ 

í. L. L.  $\overline{a}$  $\overline{a}$  $\overline{a}$  $\overline{a}$  $\overline{a}$  $\overline{a}$ Ĭ.

L

L.

l.

L.

![](_page_60_Picture_1280.jpeg)

 $\overline{a}$